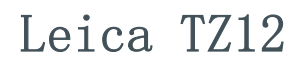

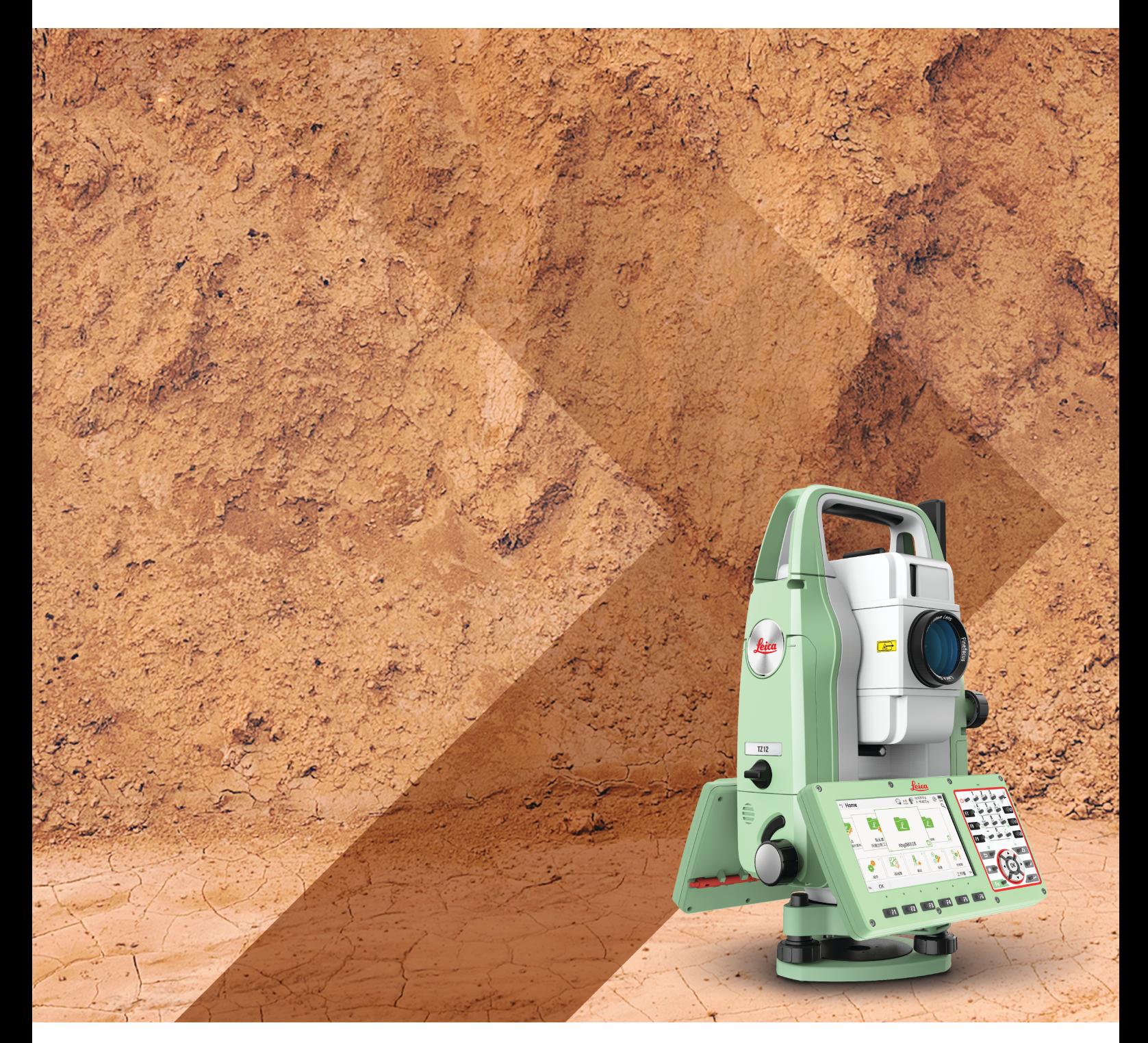

用户手册 版本 1.1 中文

- when it has to be right

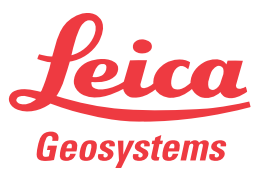

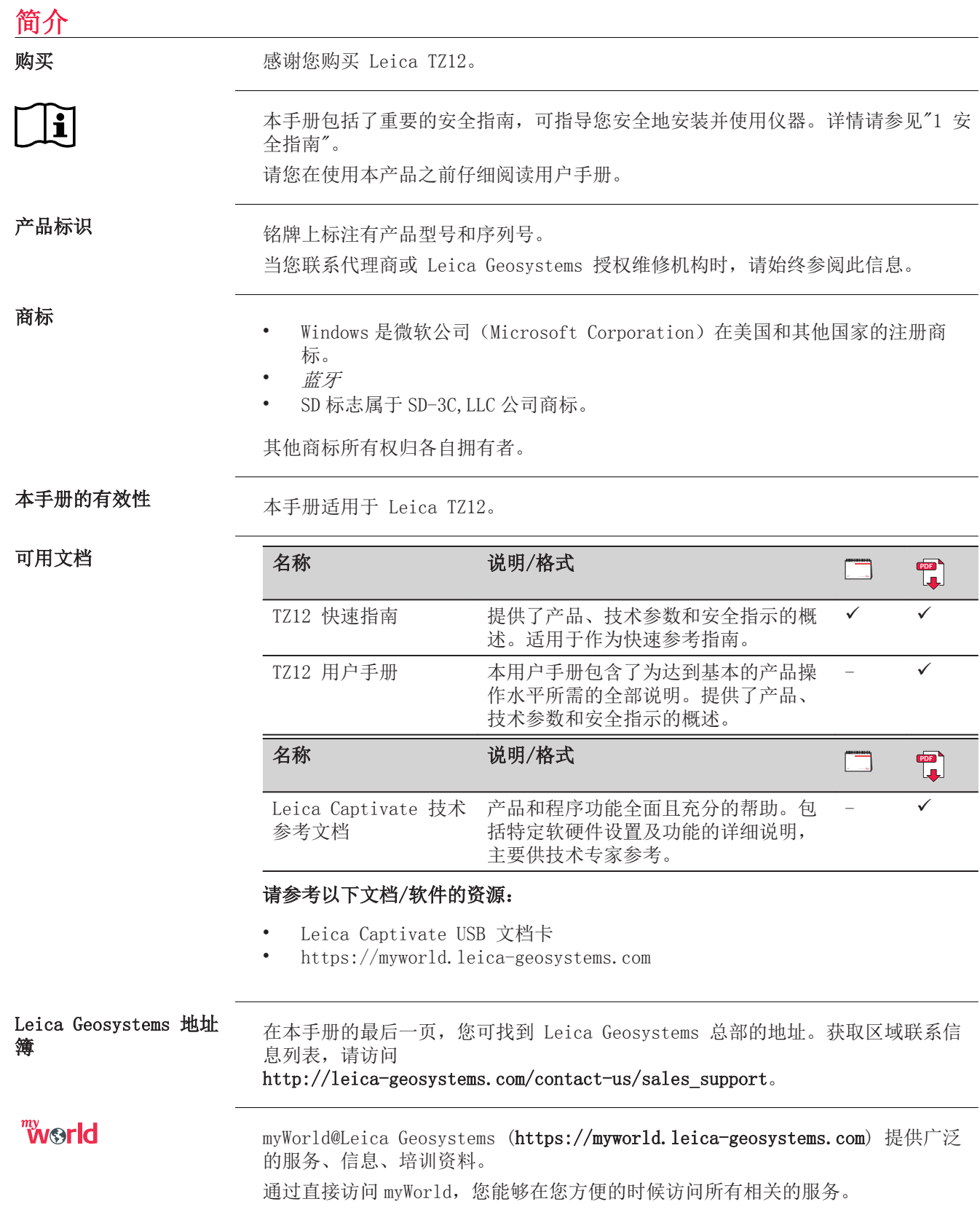

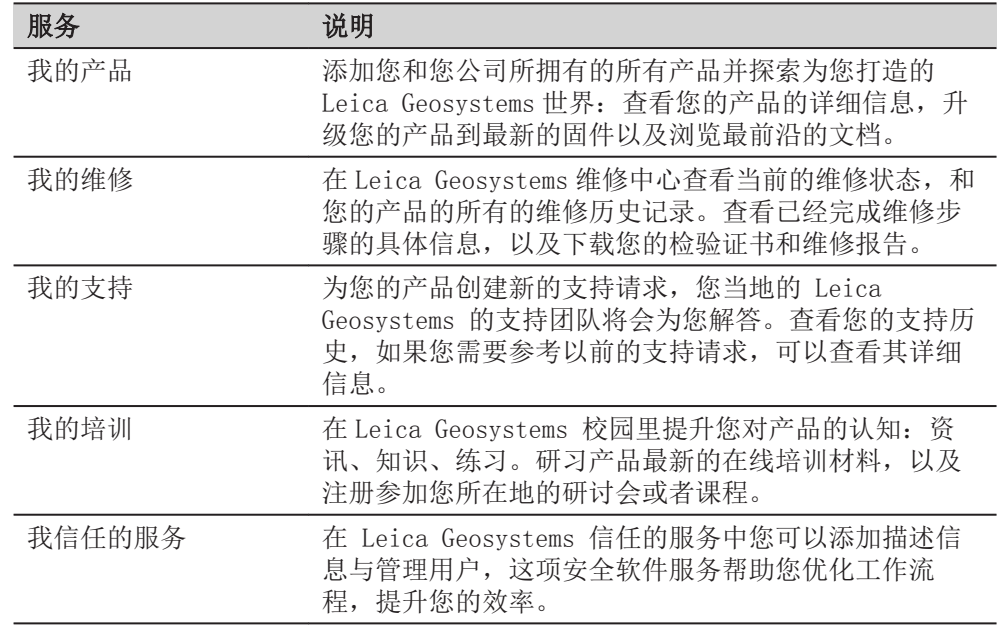

# 目录

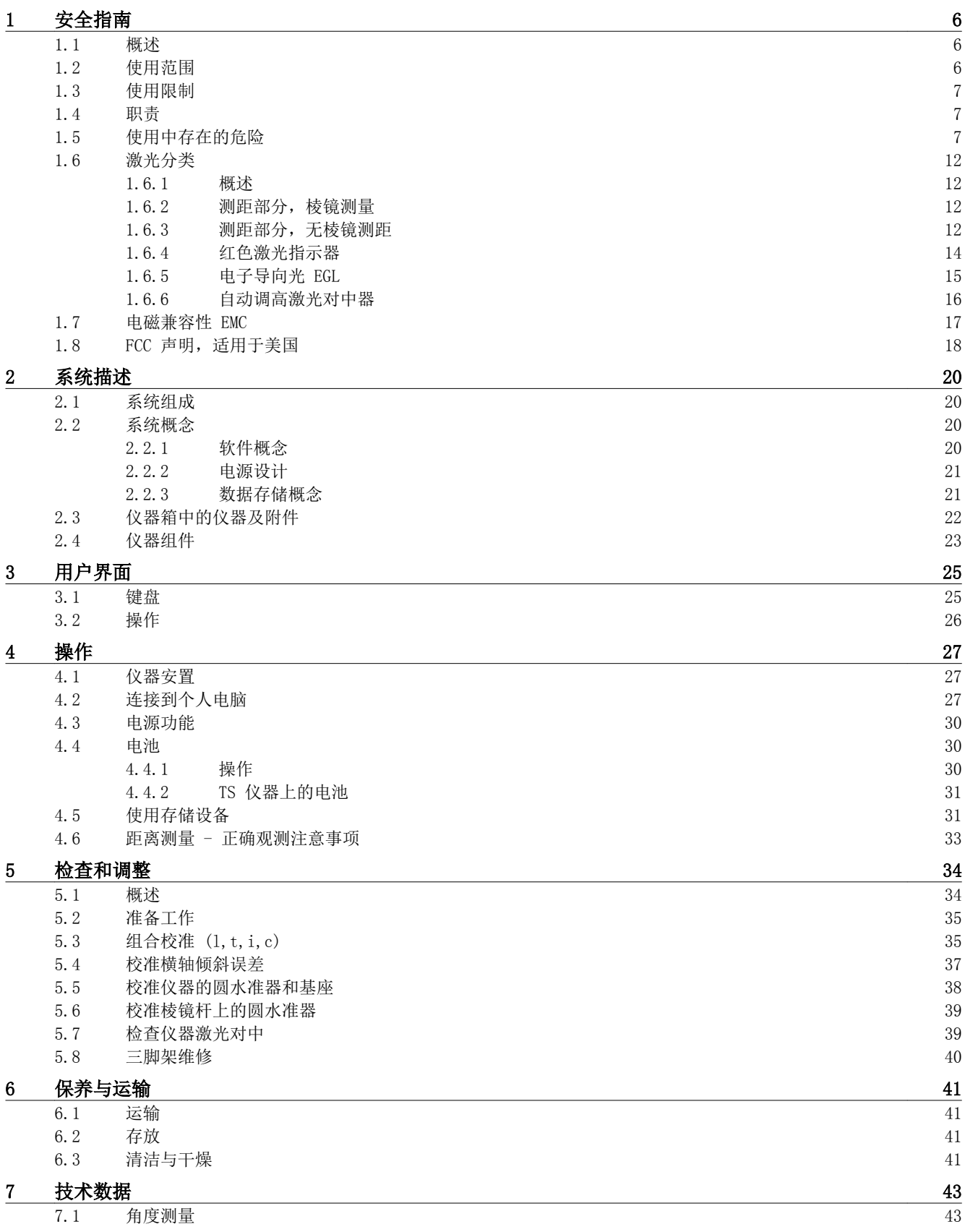

<u> 1980 - Johann Barn, mars ann an t-Amhain Aonaich an t-Aonaich an t-Aonaich ann an t-Aonaich ann an t-Aonaich</u>

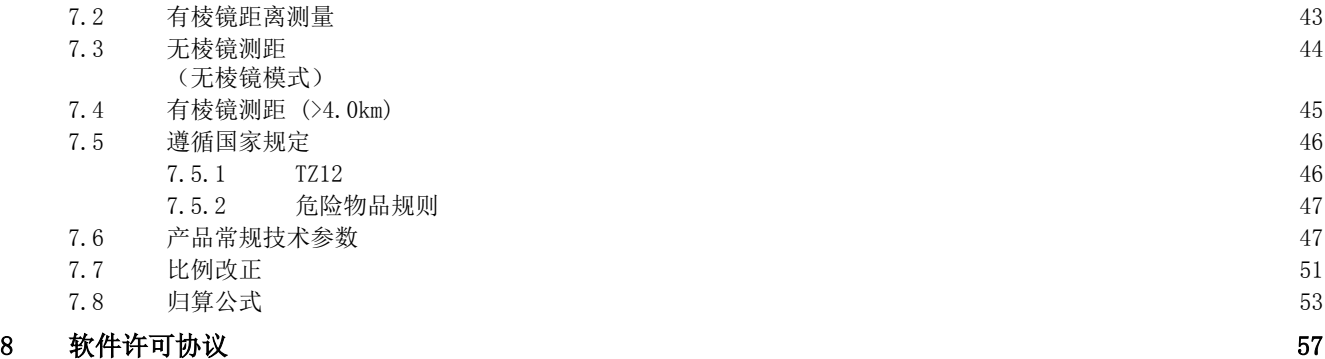

<span id="page-5-0"></span>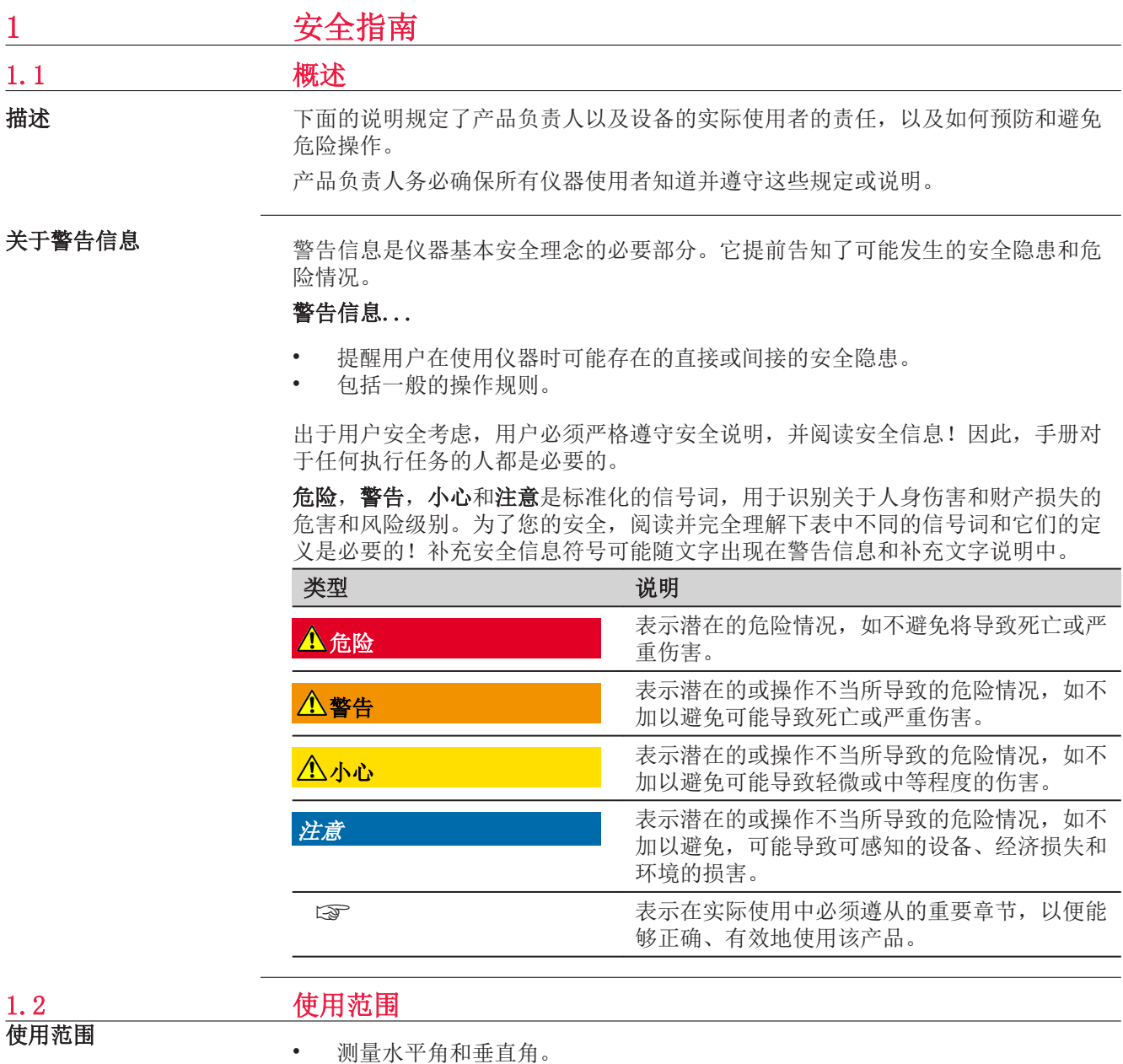

• 测量距离。 • 记录测量数据。

• 使用软件计算。

• 可见的照准方向和垂直轴线。 • 与外部设备之间的数据通讯。

<span id="page-6-0"></span>合理可预见的误用操作

- 不按手册要求使用仪器。
- 超出仪器的用途及使用范围。
- 使仪器安全系统失效。
- 无视危险警告。
- 在特定的许可范围外,用工具如螺丝刀拆开仪器。
- 修理或改装仪器。
- 误操作以后继续使用仪器。
- 在可辨识的危险和损坏后使用仪器。
- 未经 Leica Geosystems 事先明确的同意而使用其它厂商生产的附件。
- 第三方故意干扰。
- 无额外控制及安全安装的机器控制、移动物体或类似的监控应用程序。
- 望远镜直接对准太阳。
- 作业场地安全措施不够。

# 1.3 使用限制

环境

仪器对环境条件的要求与人所能适应的环境条件相似:不适合在有腐蚀、易燃易爆 的场合使用。

# 警告

在危险地区、电力装置附近地区或类似地区工作。

生命危险。

#### 预防:

▶ 在这种条件下工作前,产品负责人一定要预先与当地的安全主管机构和安全专 家取得联系。

Leica Geosystems AG, CH-9435 Heerbrugg, 在下文中称为 Leica Geosystems, 对

所提供的产品,包括用户手册和原装附件,在安全的使用条件下承担责任。

1.4 职责

产品制造商

产品负责人

产品负责人有以下职责:

- 了解仪器的安全指南和用户手册指南。
- 确保按照指南操作仪器。
- 熟悉当地的安全条例和意外防护措施。
- 当仪器和程序不安全时立即通知 Leica Geosystems。
- 确保遵循关于此产品运行的国家法律、法规和使用条件。

1.5 使用中存在的危险

#### 注意

#### 产品意外跌落、滥用、改装、长时间储存或运输

检查是否会出现不正确的测量结果。

#### 预防:

定期检查仪器, 或按照用户手册上的指示进行户外定期检校, 尤其在不正常使 用仪器或重要测量任务的前后更应如此。

# 危险

## 触电危险

因为可能会有触电危险,严禁在高压电线或电气化铁路附近使用对中杆、水准尺等 设备。

#### 预防:

▶ 与电力设施保持一段安全距离。如果一定要在此环境下工作,那么请与这些电 气设备的安全负责部门联系,遵从他们的指导。

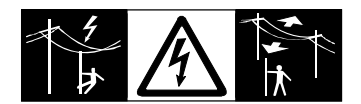

# 警告

# 雷击

如果产品使用附件,例如天线杆、标尺、对中杆,会增加雷击的危险。

#### 预防:

▶ 雷暴天气下切勿使用本产品。

# 警告

#### 注意力分散

在动态应用中,若使用者没有注意周围的环境条件,就会存在发生事故的危险。如 在放样过程中,周围有障碍物、土方开挖或交通工具。

#### 预防:

▶ 产品负责人须确保所有用户都知道可能存在的危险。

## 警告

#### 作业场地安全保护措施不充分。

这可能会导致危险发生,例如在马路上、建筑工地或工业装置附近。

#### 预防:

- ▶ 始终确保作业地点充分安全。
- ▶ 时刻遵守安全及事故预防管理章程和交通规则。

# 小心

#### 将产品朝向太阳

如用仪器望远镜直接观测太阳,因为望远镜的放大系统的放大作用,会损伤眼睛和 仪器。

#### 预防:

▶ 不要用望远镜直接对准太阳。

# 小心

## 未适当固定配件。

如果附件同产品连接不牢固或设备遭受物理的冲击(如刮风、跌落),那么会导致 设备损坏或人员受伤。

#### 预防:

- ▶ 在安置本产品前,请确保附件已正确连接和固定好,并已锁定就位。
- ▶ 避免让本产品受到机械应力。

## 警告

#### 电池受到不适当的机械撞击

在运输、装运或处理电池期间,不适当的机械撞击可能会引起火灾。 预防:

- ▶ 在运输产品或处理电池之前,需通过运行产品使电池完全放电。
- ▶ 在运输或装运电池时,仪器负责人员必须遵守适用的国家和国际标准与法规。
- ▶ 运输前,请联系当地的承运人或运输公司。

# 警告

#### 由于高机械压力、高环境温度或浸没在液体中而导致电池爆炸

也可能引起泄漏、火灾或电池爆炸。

#### 预防:

▶ 避免电池受到机械撞击并远离高温环境。请勿摔落电池或将电池浸入液体中。

# 警告

#### 电池短路

如果电池短路,可能接触到如珠宝,钥匙,金属片或其他金属。如将电池装于口袋 中时,电池可能过热损坏或起火。

#### 预防:

▶ 确保电池两极不与金属物体接触。

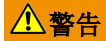

#### 处置不当

如果仪器设备使用不当,会出现以下情况:

- 如果聚合材料的部件被燃烧,将产生有毒气体,可能有损健康。
- 如果电池受损或过热,会引起燃烧,爆炸,腐蚀及污染环境。
- 若不负责任地处理产品,在违反规章制度的情形下让未经授权的人使用仪器, 从而使他们或第三方人员面临遭受严重伤害的风险并使环境容易遭受污染。
- 硅油的不恰当处置可能造成环境污染。
- 本产品内部含有铍质部件。对内部部件进行任何改装都可能释放有害健康的铍 粉尘或碎片。

#### 预防:

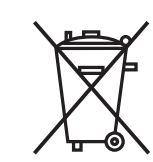

仪器和附件不应与家庭废弃物一起处理。 应按照您所在国家实施的规章适当地处置。 防止未经授权的个人接触仪器。

可从您的 Leica Geosystems 经销商处获得特定于产品的处理和废物管理信 息。

# 警告

#### 设备修理不当

由于缺乏维修知识而造成用户受伤或设备损坏的风险。

#### 预防:

▶ 仅 Leica Geosystems 授权的维修中心有权维修产品。

#### 有毒有害物质或元素

#### 中华人民共和国电子信息产品有毒有害物质限量标准

(依据 SJ/T11364-2006 为标准)

#### Control of Pollution, Applicable in the People's Republic of China.

(Based on the standard SJ/T11364-2006)

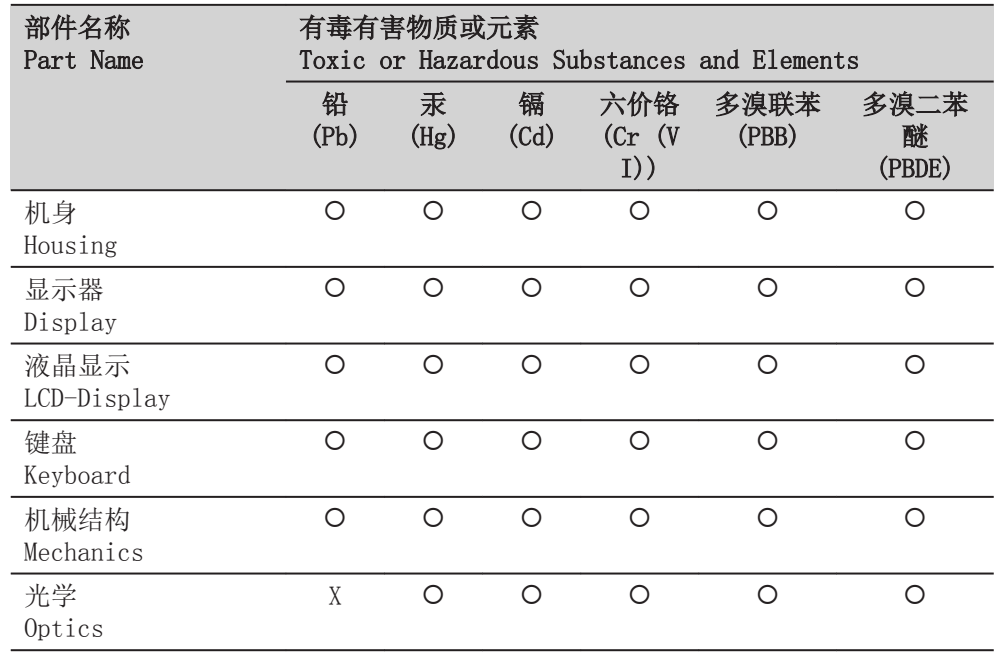

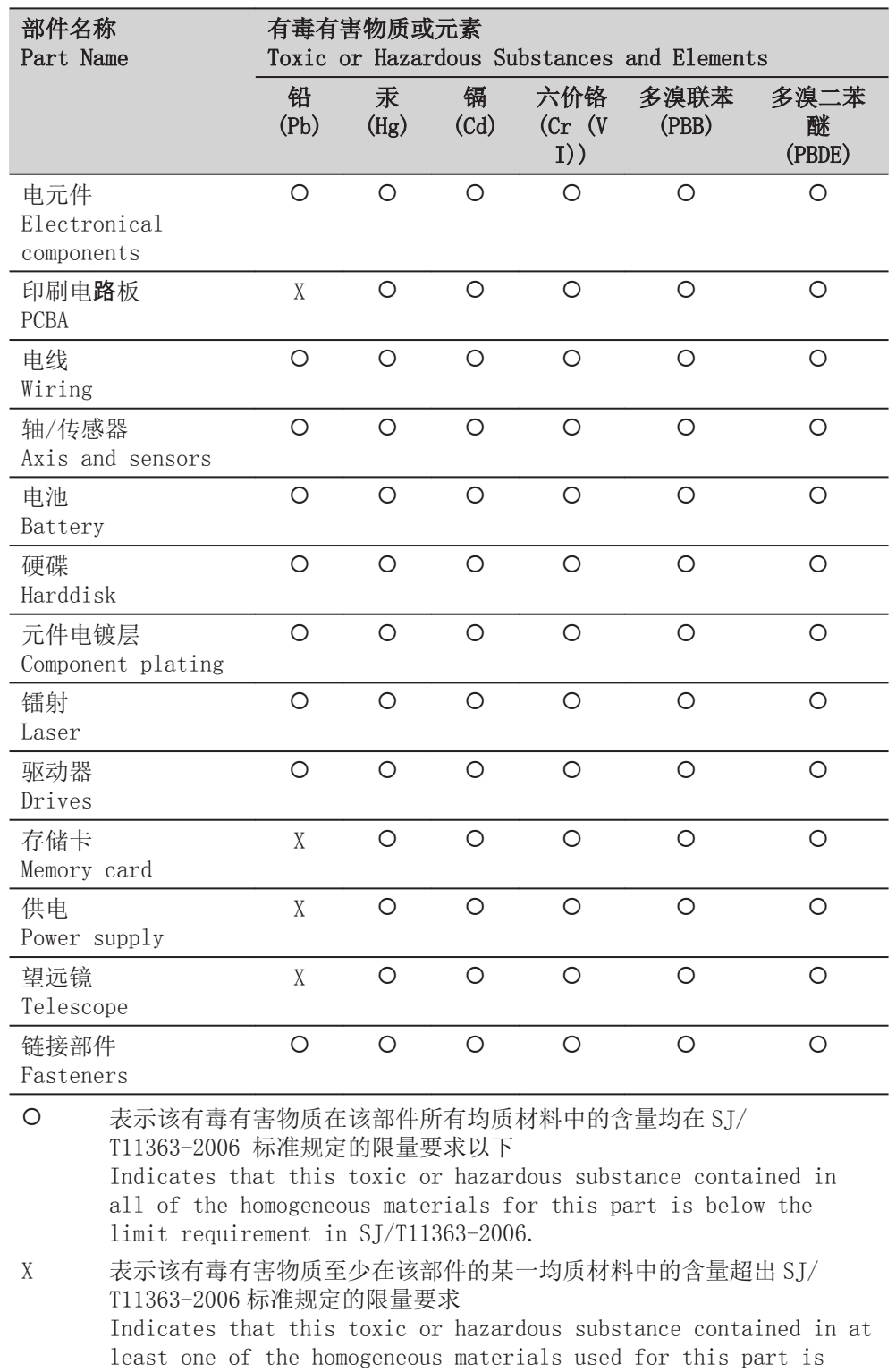

above the limit requirement in SJ/T11363-2006.

<span id="page-11-0"></span>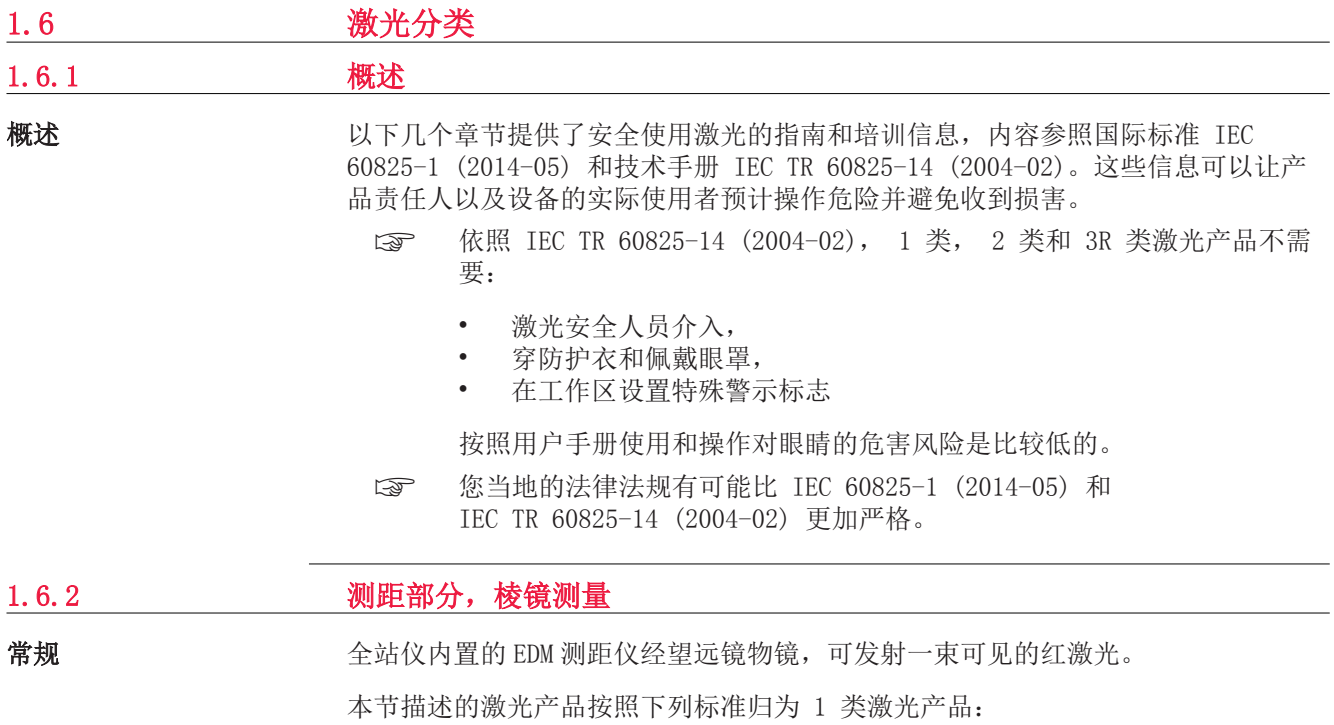

• IEC 60825-1 (2014-05): "激光产品安全"

这些产品在适宜条件下是安全的,不会损伤眼睛。应该按说明书使用及维护。

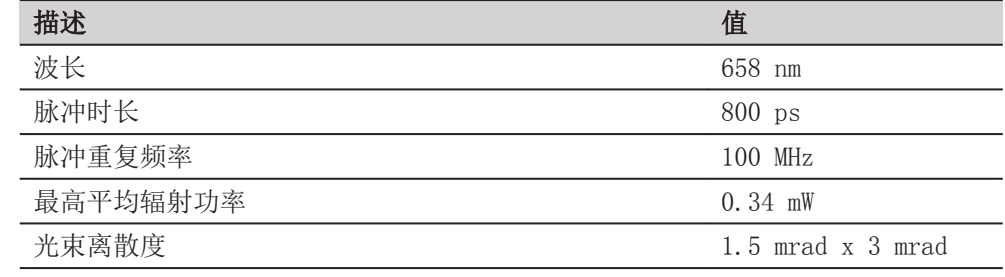

标签

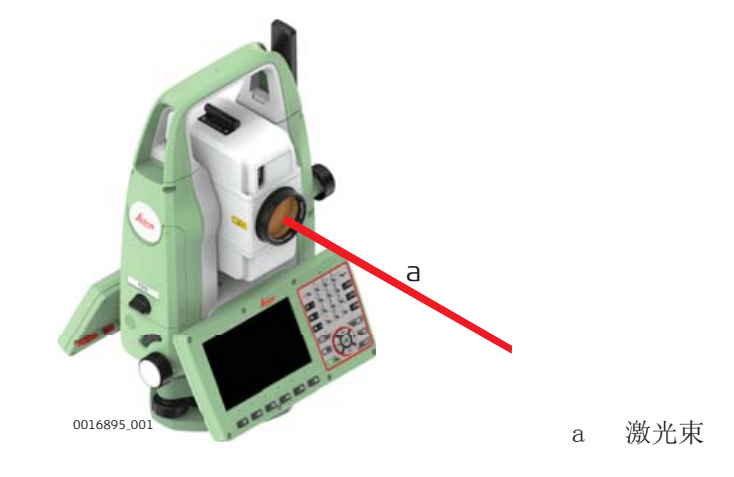

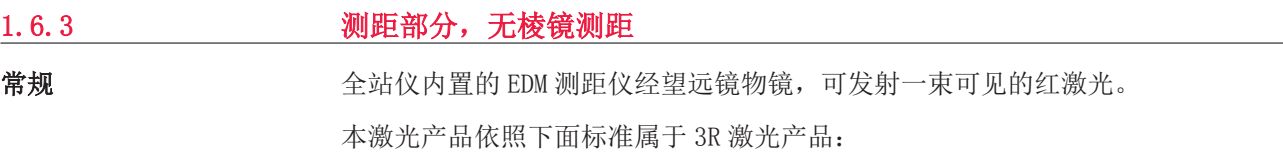

• IEC 60825-1 (2014-05): "激光产品安全"

激光直视,特别是故意直视,可能会造成危害(轻微的眼睛危害)。 激光束可能导 致头晕,晃眼,余像,尤其是在背光环境中。 3R 类激光造成的伤害风险比较低, 原因在于:

- a) 无意照射到眼睛上不会有导致严重后果的情况,(比如)激光束照射到瞳孔,
- b) 激光辐射最大容许曝光的固有安全极限(MPE)
- c) 人眼对强辐射光自然厌恶反应。

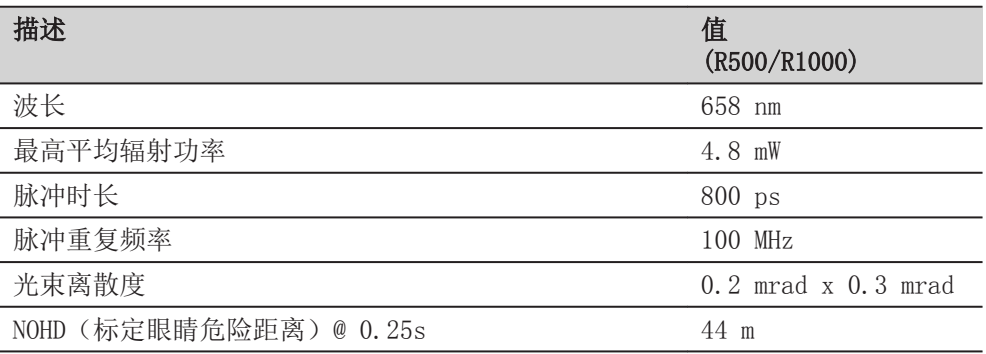

# 小心

# 3R 级激光产品

从安全角度来看, 3R 等级激光产品具有潜在的安全隐患。

#### 预防:

- ▶ 避免眼睛直视激光束。
- ▶ 不要用激光束照射他人。

# 小心

#### 反射光瞄准反射表面

不要照准那些反射特别强烈的物体,如棱镜,窗户,镜子或那些能散发出非必要的 反射光的物体。

#### 预防:

- ▶ 不要照准那些反射特别强烈的物体,如镜子,或那些能散发出非必要的反射光 的物体。
- ▶ 当激光打开,处于激光照准或距离测量模式时,不要在棱镜或反射目标处的激 光束 光路或近旁观看。只能通过全站仪的望远镜方可瞄准棱镜。

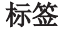

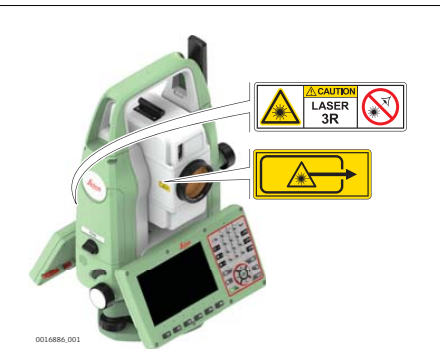

<span id="page-13-0"></span>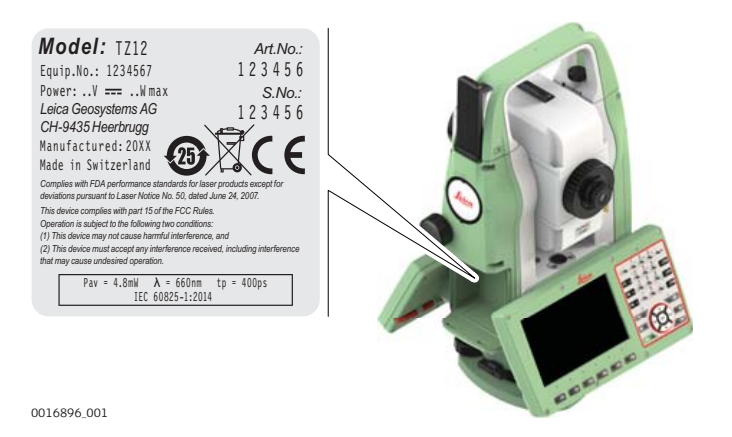

# 1.6.4 红色激光指示器

常规

产品内置激光指示器经望远镜物镜,可发射出红色激光束。

本激光产品依照下面标准属于 3R 激光产品:

• IEC 60825-1 (2014-05): "激光产品安全"

激光直视,特别是故意直视,可能会造成危害(轻微的眼睛危害)。 激光束可能导 致头晕,晃眼,余像,尤其是在背光环境中。 3R 类激光造成的伤害风险比较低, 原因在于:

- a) 无意照射到眼睛上不会有导致严重后果的情况,(比如)激光束照射到瞳孔,
- b) 激光辐射最大容许曝光的固有安全极限(MPE)
- c) 人眼对强辐射光自然厌恶反应。

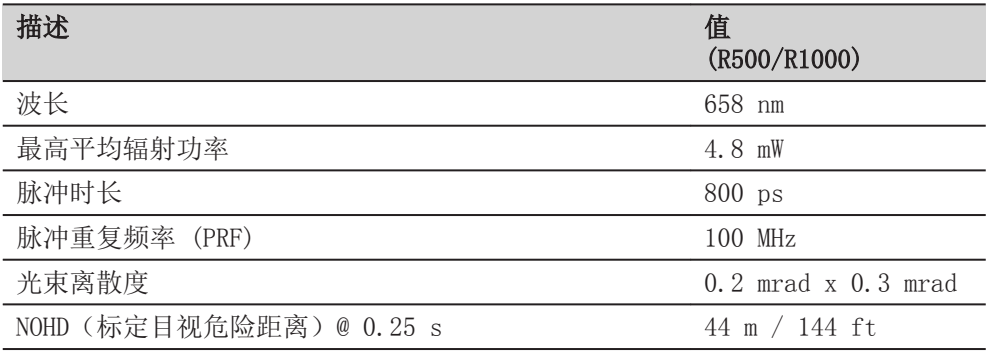

# 小心

#### 3R 级激光产品

从安全角度来看, 3R 等级激光产品具有潜在的安全隐患。

#### 预防:

- ▶ 避免眼睛直视激光束。
- ▶ 不要用激光束照射他人。

# <span id="page-14-0"></span>小心

#### 反射光瞄准反射表面

不要照准那些反射特别强烈的物体,如棱镜,窗户,镜子或那些能散发出非必要的 反射光的物体。

#### 预防:

- ▶ 不要照准那些反射特别强烈的物体,如镜子,或那些能散发出非必要的反射光 的物体。
- ▶ 当激光打开,处于激光照准或距离测量模式时,不要在棱镜或反射目标处的激 光束 光路或近旁观看。只能通过全站仪的望远镜方可瞄准棱镜。

标签

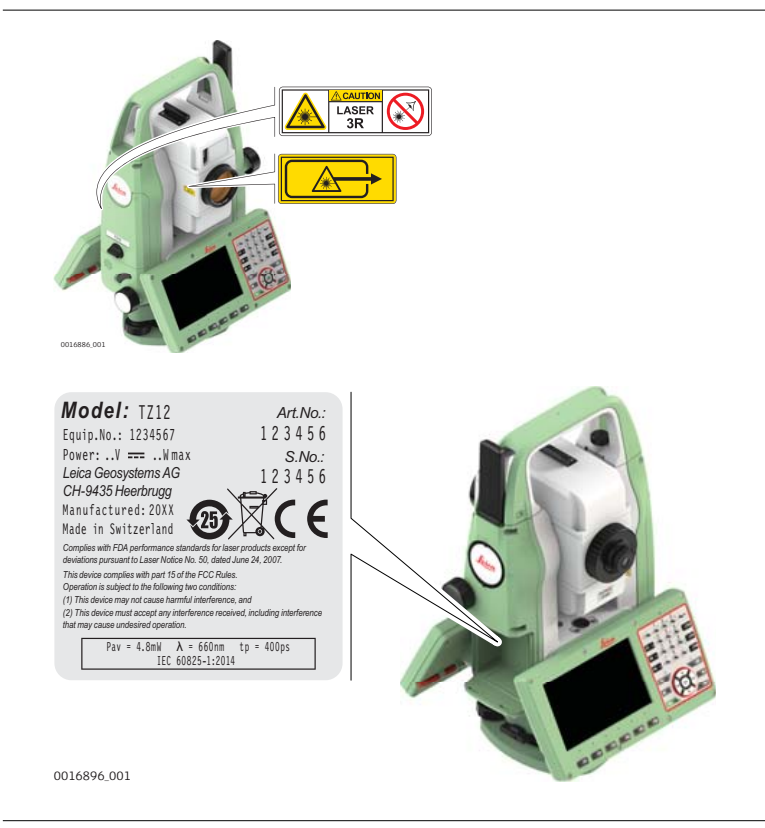

# 1.6.5 电子导向光 EGL

常规

产品内置的电子导向光经望远镜前端可发出可见的 LED 光束.

☞ 本节中介绍的产品不包含在 IEC 60825-1 (2014-05)产品:"激光产品的 安全"。

按照用户手册使用和维护本节中介绍的产品不会对人造成任何危害,根据 IEC 62471 (2006-07) 规定,使用不受限制。

<span id="page-15-0"></span>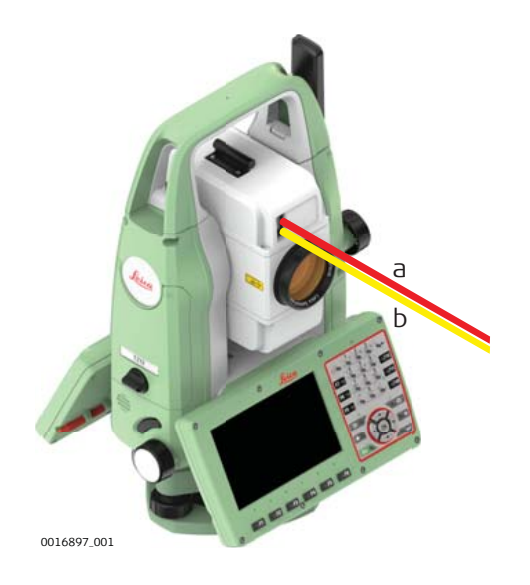

1.6.6 自动调高激光对中器

常规

安装在仪器里的激光对中器,从底部发射一束可见的红色激光。

本激光产品依照下面标准属于 2 激光产品:

• IEC 60825-1 (2014-05): "激光产品安全"

这类产品瞬间照到眼睛上是安全的,但是故意凝视激光束是危险的。 激光束可能导 致头晕,晃眼,余像,尤其是在背光环境中。

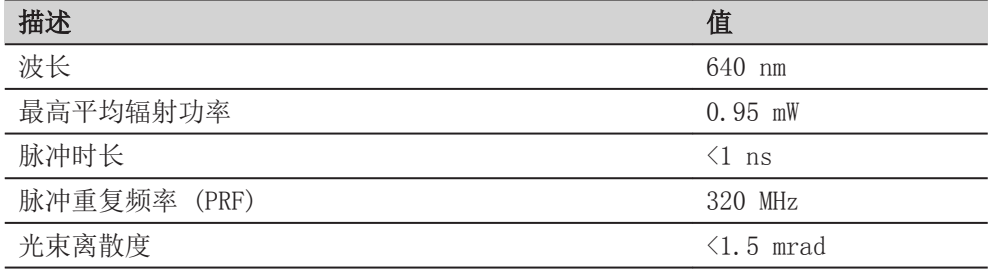

# 小心

## 2 类激光产品

从安全角度来看,类别 2 激光产品对眼睛并不是绝对安全。

## 预防:

- ▶ 避免直接或通过光学仪器凝视激光束。
- ▶ 避免将激光束打向他人或动物。

<span id="page-16-0"></span>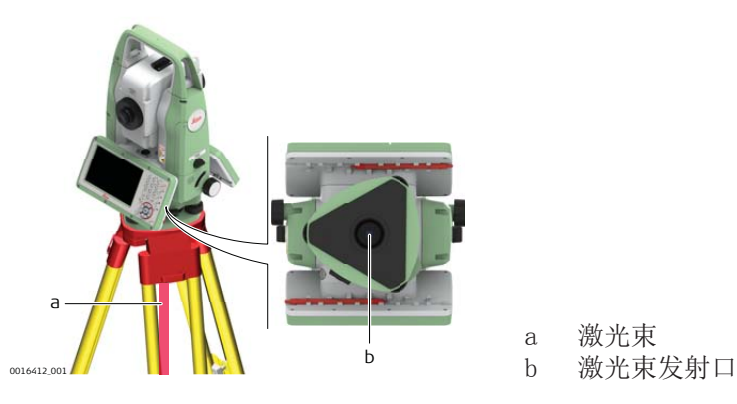

# 1.7 电磁兼容性 EMC

说明

术语电磁兼容性是指产品在存在电磁辐射和静电放电的环境中正常工作的能力,以 及不会对其他设备造成电磁干扰。

# 警告

# 电磁辐射

电磁辐射可能会对其他设备产生干扰。

#### 预防:

虽然产品是严格按照有关规章和标准生产的, 但是 Leica Geosystems 也不能完 全排除其它设备被干扰的可能性。

# 小心

#### 使用带有其他厂商附件的产品:例如外业电脑、个人笔记本或其他电子设备,非标 电缆或外接电池等,

这可能会对其它设备产生干扰。

#### 预防:

- ▶ 只使用 Leica Geosystems 推荐的设备和附件。
- 当与其它产品一起使用时,它们符合指南和标准中规定的严格要求。
- ▶ 在使用电脑、双向无线电通信设备或其它电子设备时,请注意制造商提供的电 磁兼容信息。

# 小心

#### 强烈的电磁辐射。例如,在靠近无线电发射机、应答机、双向无线电通信设备或柴 油发电机时

虽然产品是严格按照有关规章和标准生产的,但是 Leica Geosystems 也不能完全 排除产品功能在诸如电磁环境中被干扰的可能性。

#### 预防:

▶ 在上述环境中进行测量时,应检查测量结果是否可靠。

#### 小心

#### 因电缆连接不当而导致的电磁辐射

如果产品两端只有一端和电缆连接(如外部电源线、接口电缆),则可能会超过允 许的电磁辐射水平,并可能削弱其他产品的正常使用。

- 预防:
- ▶ 使用仪器时,电缆两端的接头应全部连接好,如:仪器到外接电池的连接、仪 器到计算机的连接等。

#### <span id="page-17-0"></span>无线电通信设备或数字蜂 窝电话

#### 警告

#### 带无线电通信设备或数字蜂窝电话设备的产品使用:

电磁场可能会对其它的仪器装备、医疗设备,如心脏起搏器、助听器以及飞机造成 干扰。 可能也会对人体和动物产生影响。

预防:

- ▶ 虽然产品是严格按照有关规章和标准生产的,但是 Leica 无法完全排除干扰其 他设备或者影响人和动物的可能性。
	- 不要在加油站、化工设施以及其它易爆危险场所附近使用带有无线电通信 设备和数字蜂窝电话设备的产品。
	- 不要在医疗设备附近使用带有无线电通信设备和数字蜂窝电话设备的产 品。
	- 不要在飞机上使用带有无线电通信设备和数字蜂窝电话设备的产品。

#### 1.8 FCC 声明,适用于美国

☞ 以下灰色背景的段落内容只适用于没有配备电台的产品。

#### 警告

依照 FCC 法规的第 15 部分,经测试此仪器符合 B 类数字设备的要求。

这些限制合理地保护了居住区设施不受干扰。

此仪器产生、使用无线电波,同时会释放射频能量,因此如果未按照说明安装和 使用,它可能会对无线通讯设备造成干扰。即使按照说明进行特殊安装,我们仍 不能完全保证避免这些干扰。

可以通过打开和关闭仪器设备来测试是否仪器对无线电或电视接收设备产生有害 影响,如果确实存在,用户可按以下操作消除干扰:

- 重新调节接收天线的方向或位置。
- 增加设备和接收器间的距离。
- 把设备连接到与仪器不同的电路接口上。
- 向经销商或有经验的收音机、电视机的技术人员进行咨询,寻求帮助。

# 小心

为保障用户运行设备的权利,Leica Geosystems 并不认同用户自行更改或改装设 备。

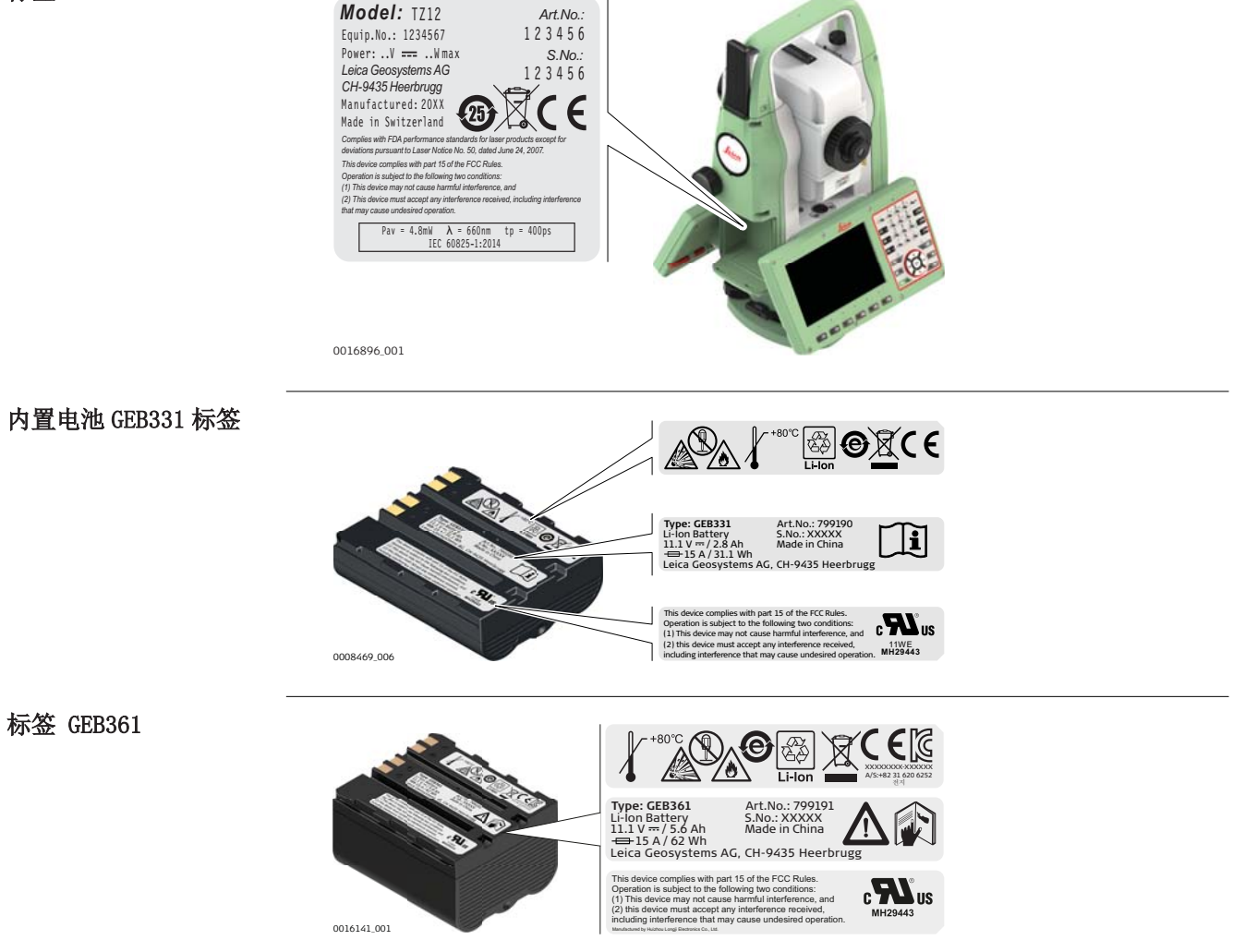

<span id="page-19-0"></span>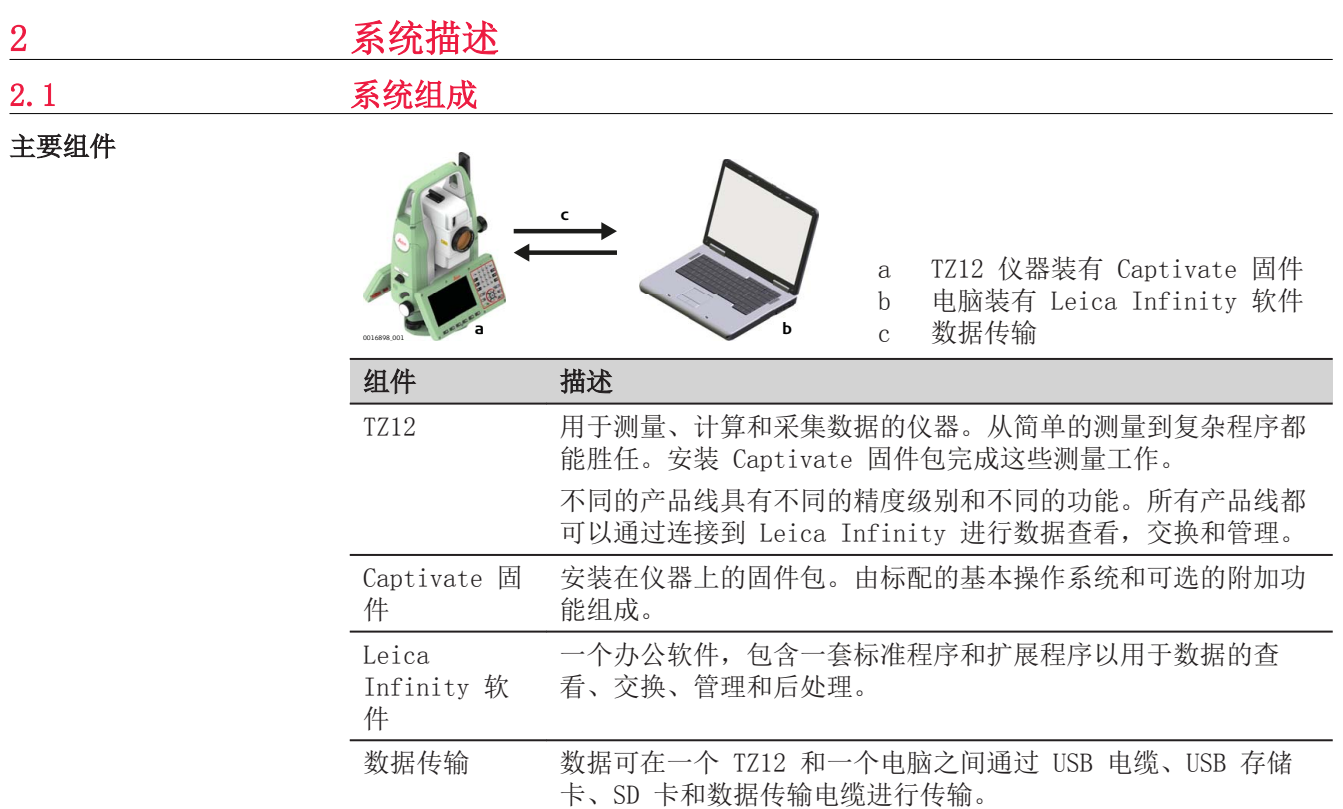

2.2 系统概念

2.2.1 软件概念

说明

所有仪器使用相同的软件概念。

软件用于 TS 型号

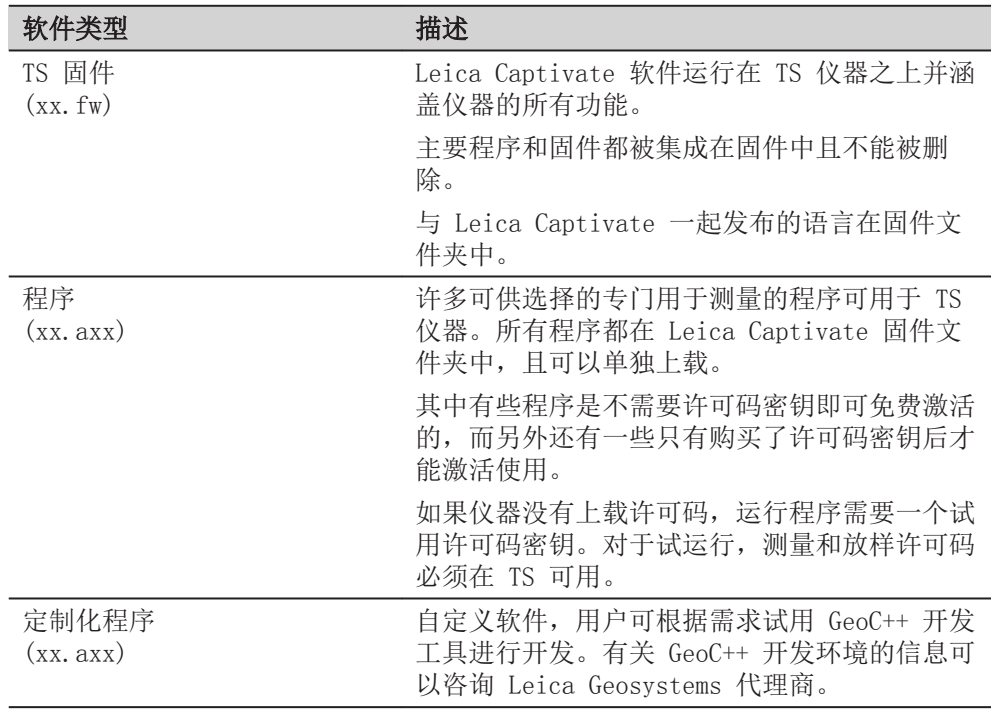

<span id="page-20-0"></span>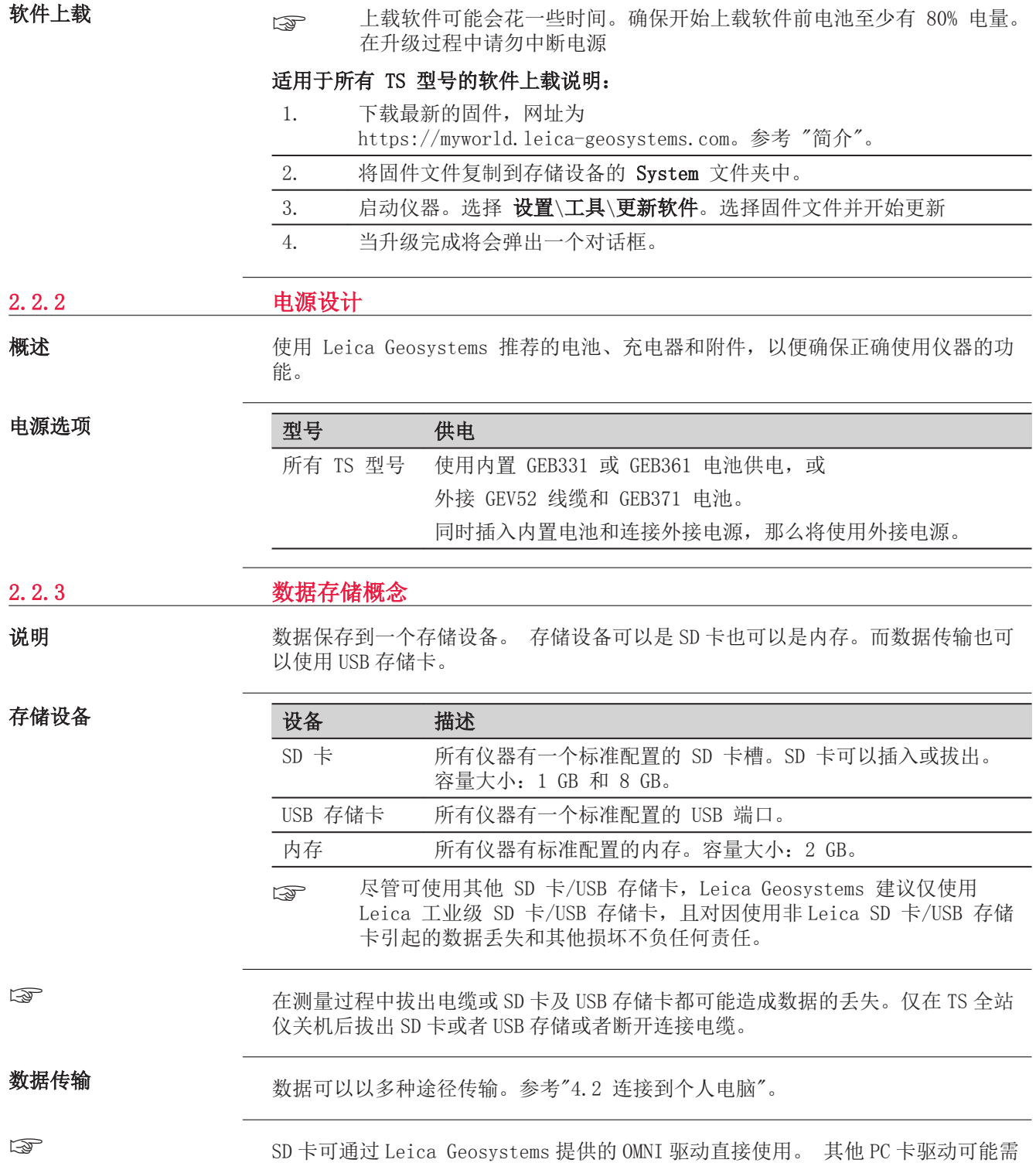

要一个适配器。

# <span id="page-21-0"></span>2.3 仪器箱中的仪器及附件

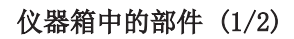

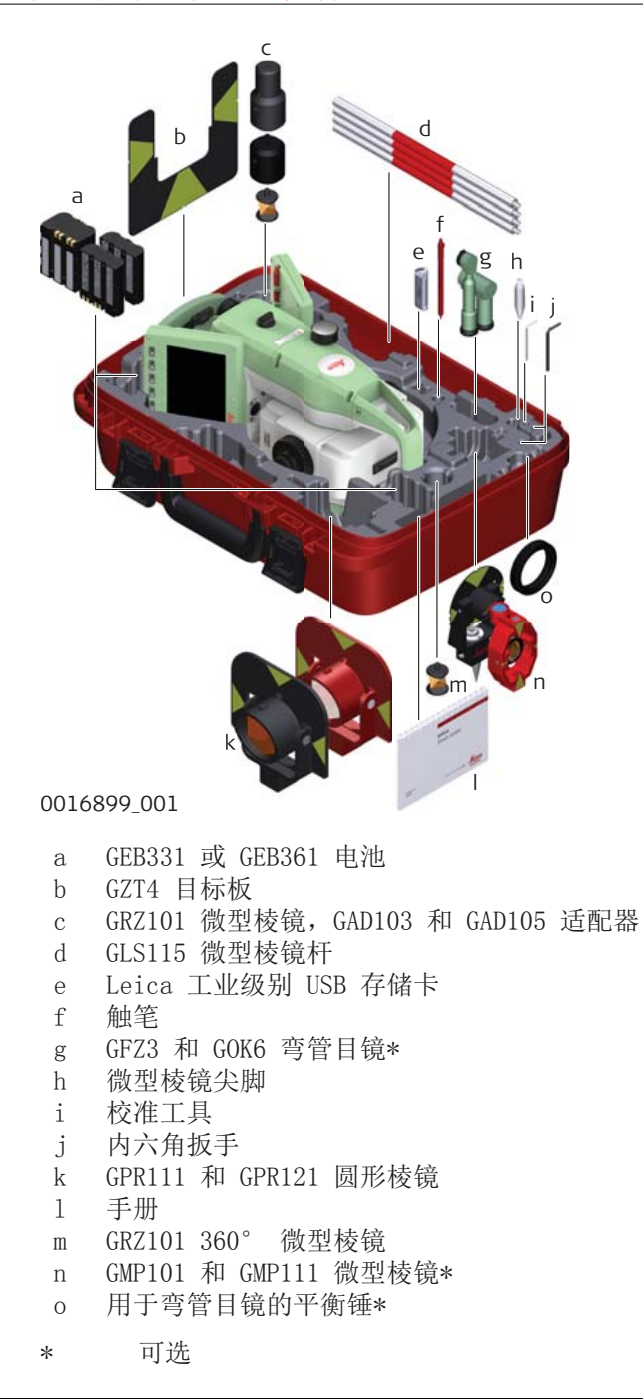

<span id="page-22-0"></span>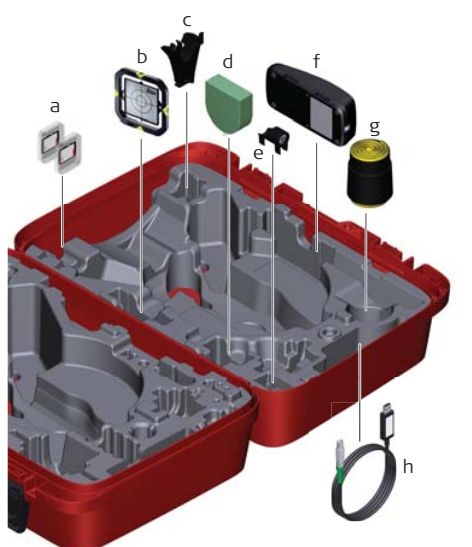

0016355\_001

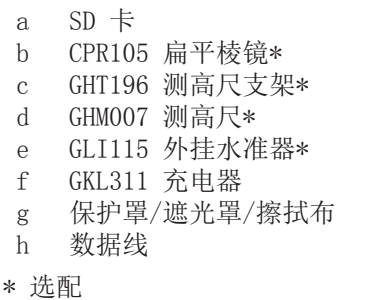

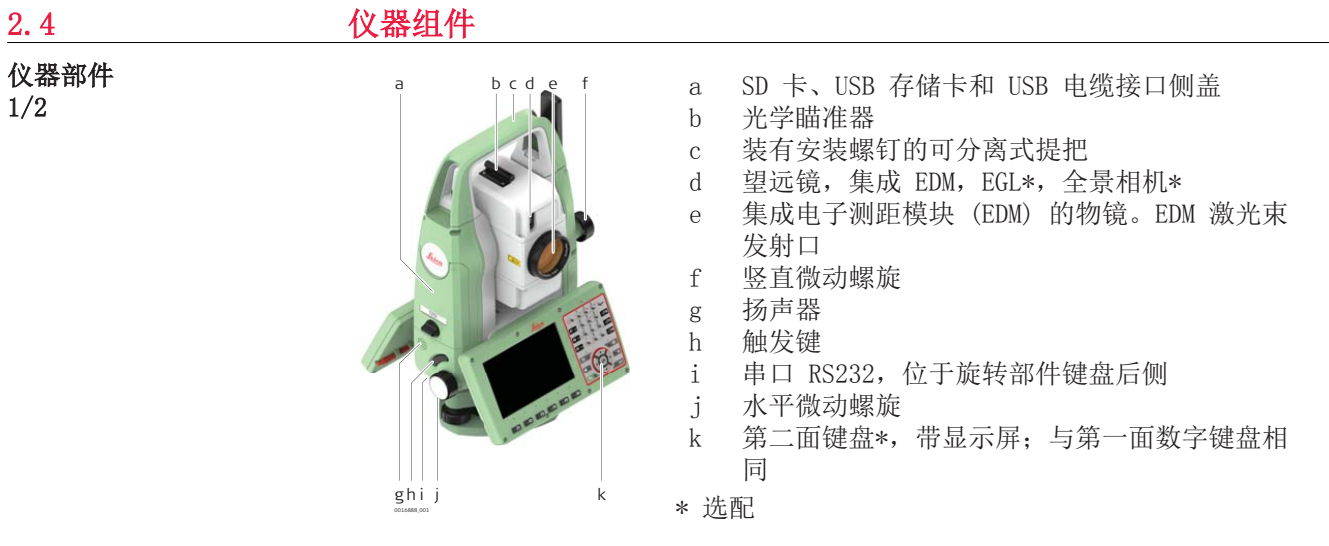

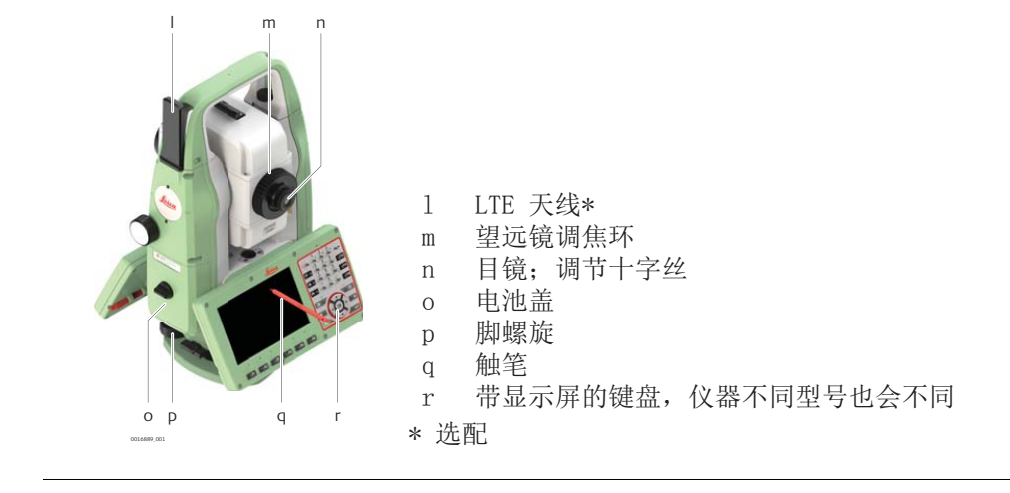

<span id="page-24-0"></span>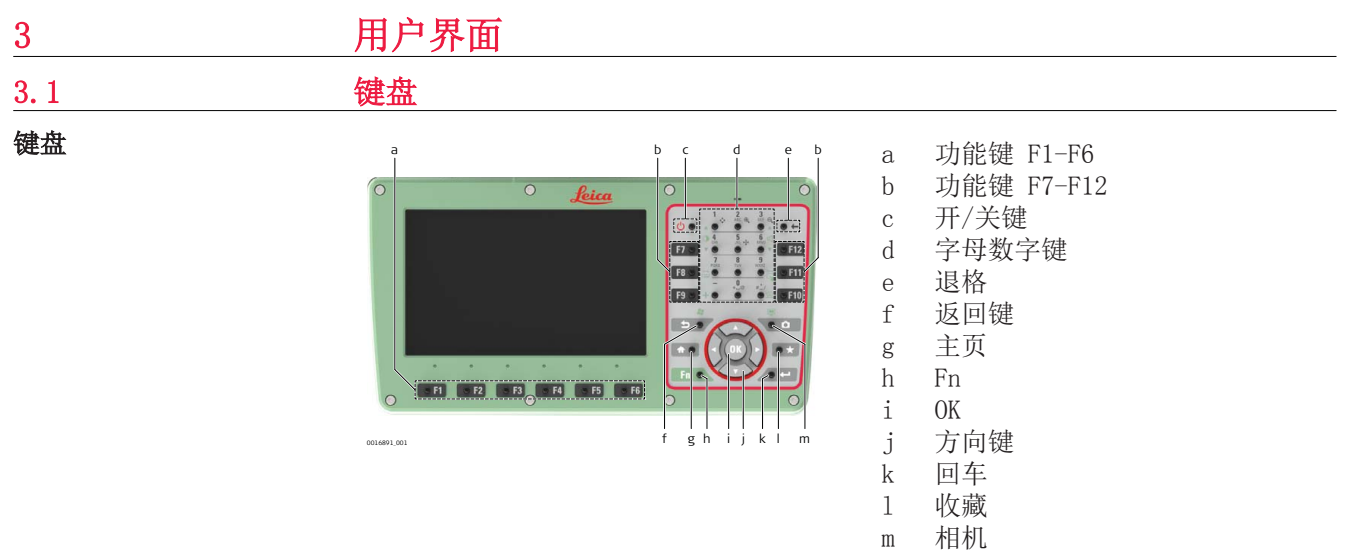

按键

 $\overline{a}$ 

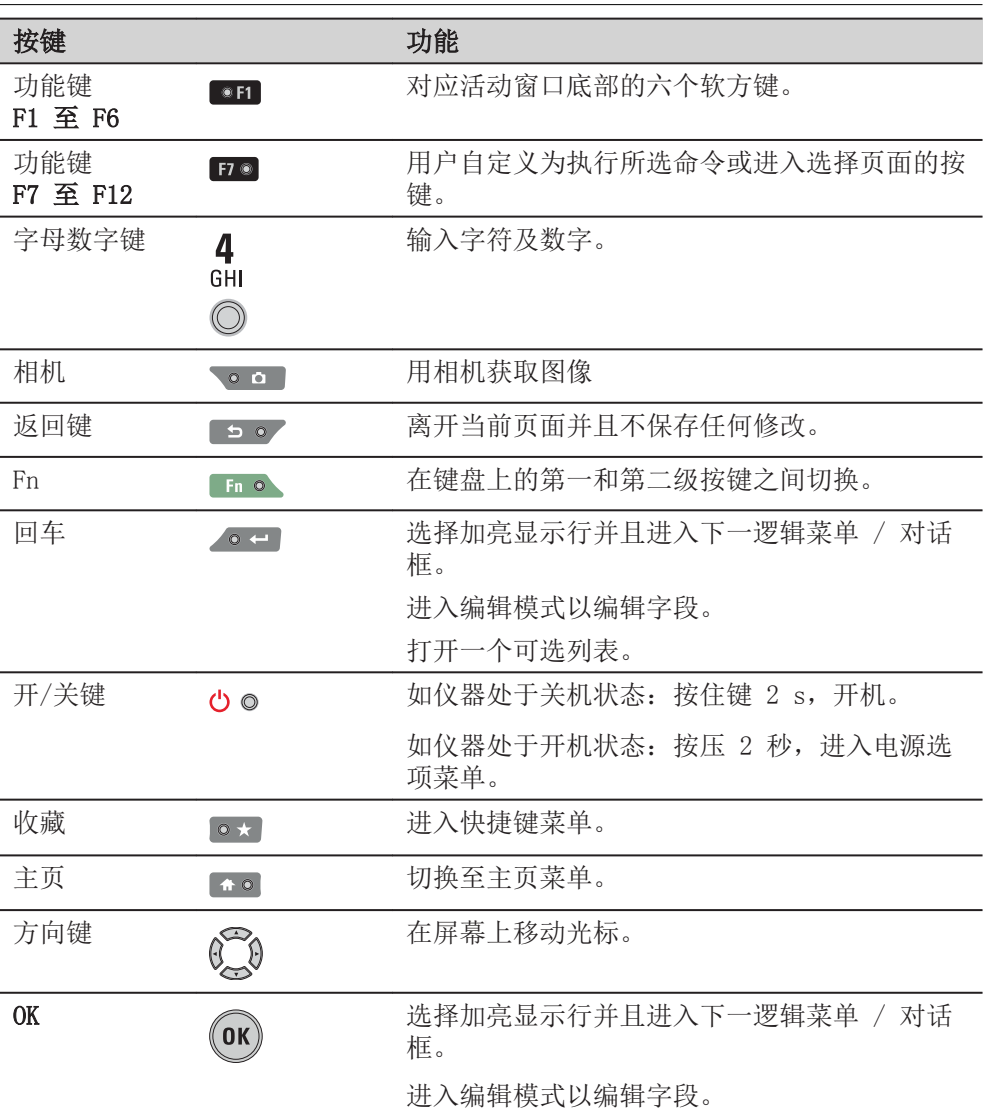

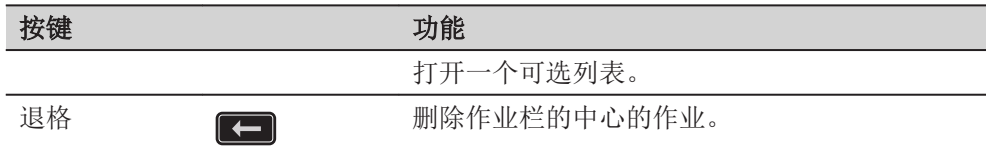

#### <span id="page-25-0"></span>按键组合

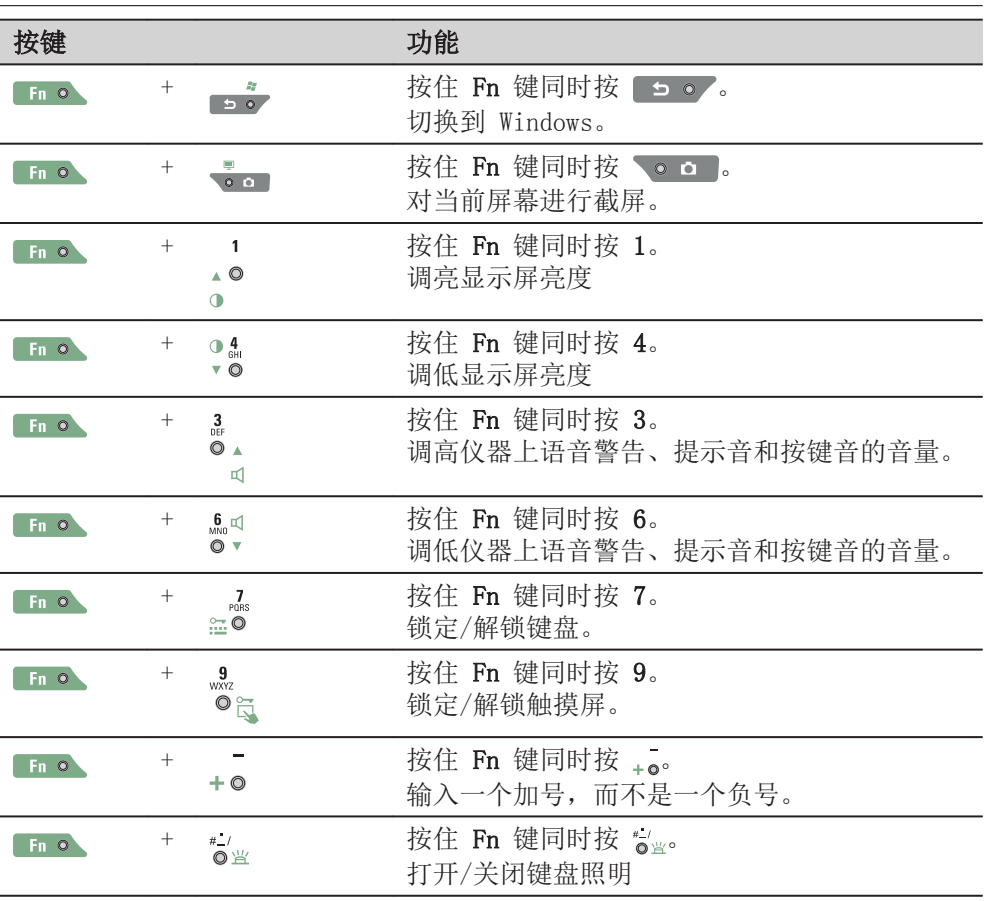

3.2 操作

# 键盘和触摸屏

用户与仪器的交互可以通过键盘或带有触笔的触摸屏进行。通过键盘或触摸屏操作 流程是相同的,唯一的区别在于信息选择和进入方式。

#### 使用键盘操作

选择信息并使用按键输入。

#### 触摸屏操作

使用提供的触笔选择和输入信息。

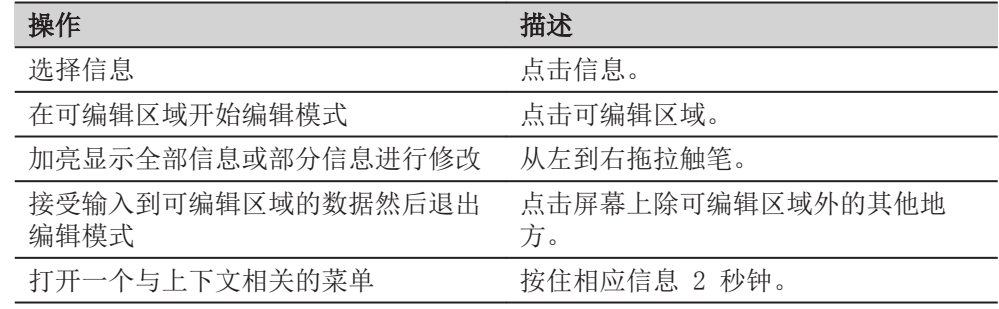

<span id="page-26-0"></span>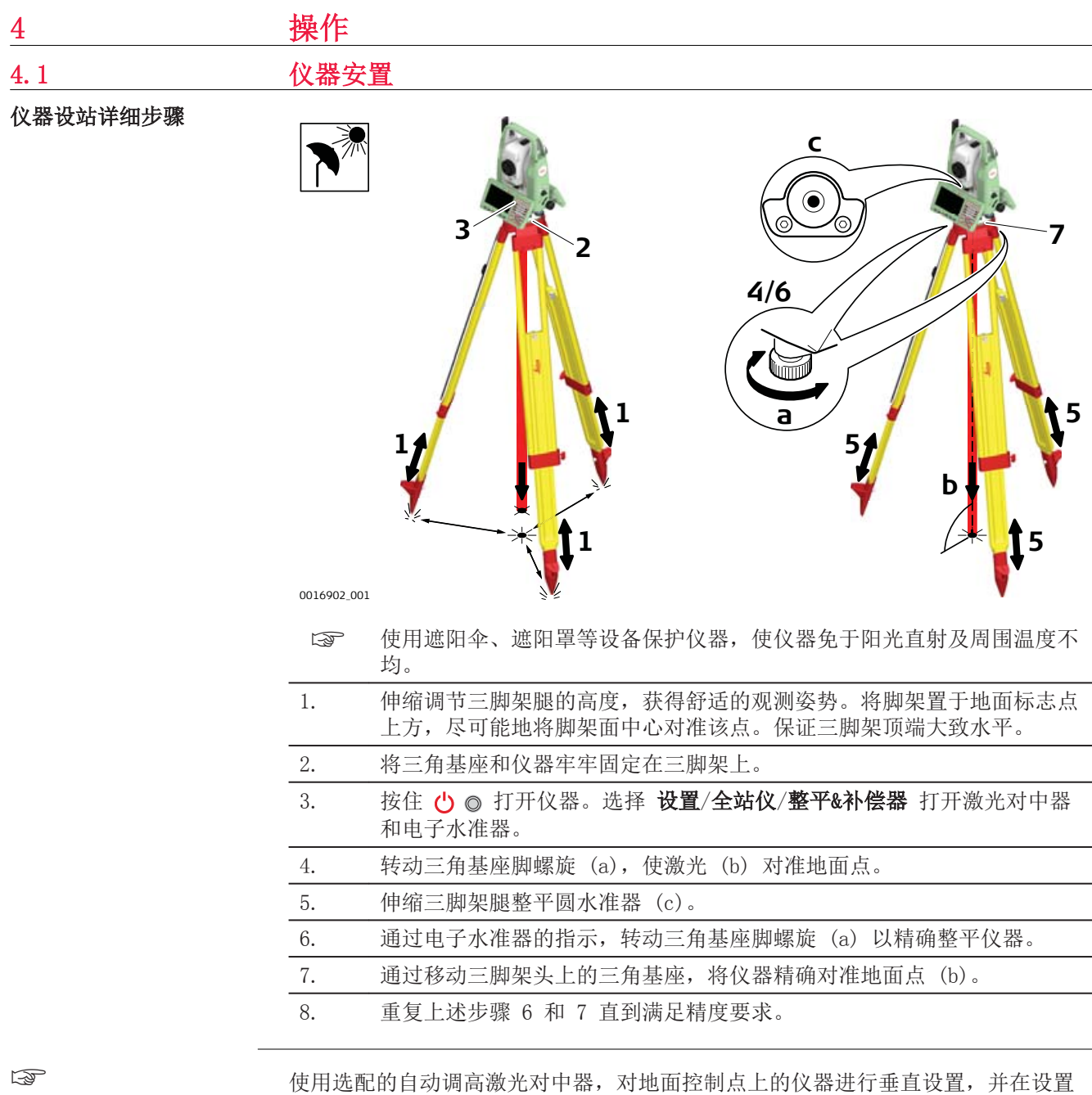

使用选配的自动调高激光对中器,对地面控制点上的仪器进行垂直设置,并在设置 测站时对仪器进行测量。

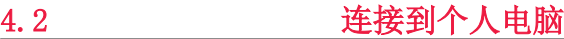

描述

远程网络驱动器接口规范是通过 USB 连接网络的标准。RNDIS 允许个人电脑与 Windows 移动口袋电脑进行通讯。

Leica USB 驱动支持 Windows 7、Windows 8 (8.1) 以及 Windows 10 操作系统。

#### 电缆

Leica USB 驱动支持:

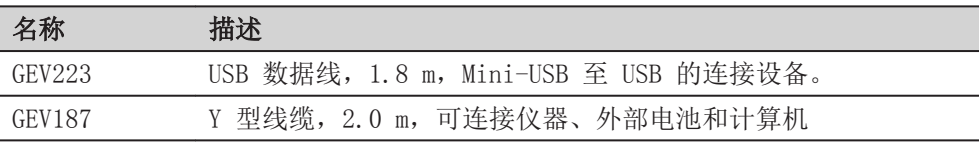

#### 卸载之前的驱动

☞ 如果您从未安装过 Leica USB 驱动,请跳过接下来的步骤。

如果电脑上已安装旧版本的驱动,那在安装新驱动以前,请按照提示卸载之前的驱 动。

1. 通过线缆将您的设备连接至电脑。

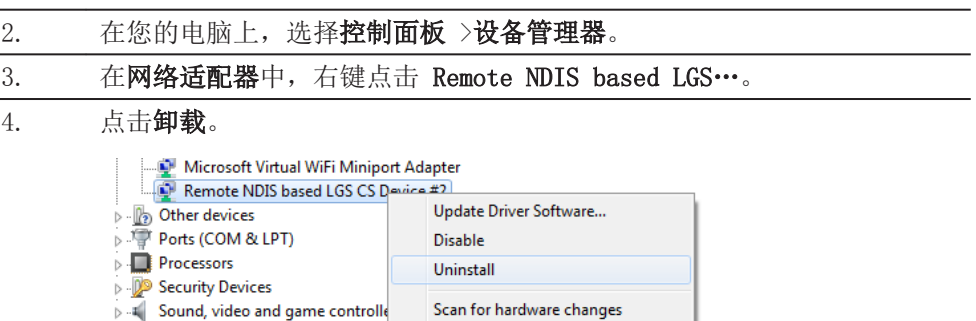

**Properties** 

5. 勾选删除驱动选项。点击确定

> - Universal Serial Bus controllers

> <sup>1</sup> System devices

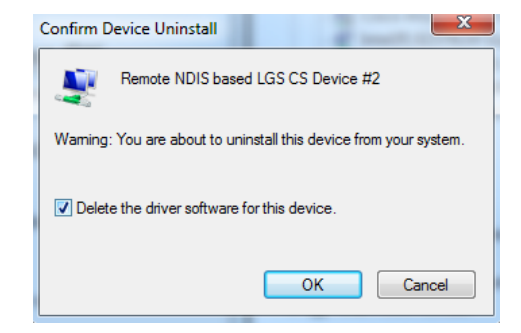

安装 Leica USB 驱动

1. 启动 PC。

- 2. 运行 Setup\_Leica\_USB\_XXbit.exe 来安装 Leica 设备所需的驱动。根据 电脑操作系统的不同版本(32 位或 64 位), 您需要在以下 3 种安装文 件中进行选择:
	- Setup Leica USB 32bit.exe
	- Setup Leica USB 64bit.exe
	- Setup Leica USB 64bit itanium.exe
	- ☞ 如需检查您的操作系统版本,请到控制面板>系统>系统类型。
	- ☞ 安装需要管理员权限。
	- ☞ 只需运行一次安装程序来为所有 Leica 设备安装驱动。

3. 将显示 Welcome to InstallShield Wizard for Leica GS, TS/TM/MS, CS and GR USB drivers(欢迎使用 Leica GS、TS/TM/MS、CS 和 GR USB 驱动程序 InstallShield 向导) 窗口。

☞ 继续安装以前,请确保所有的 Leica 设备已与您的电脑断开 连接!

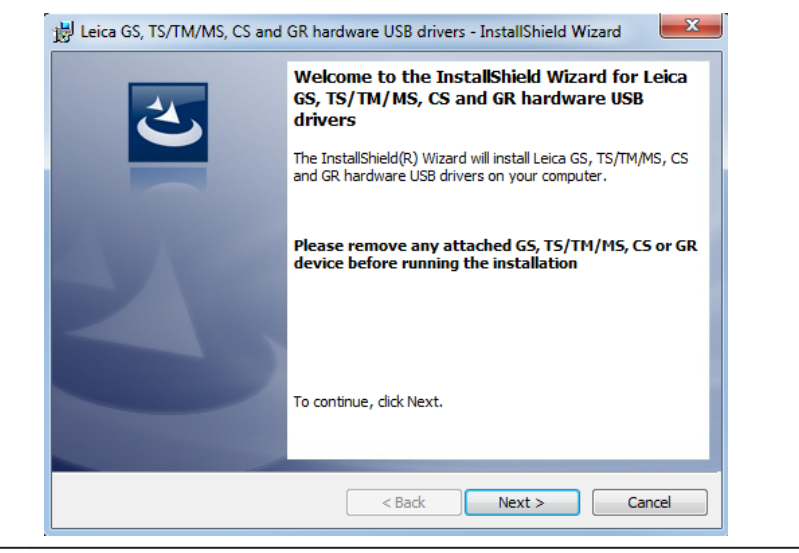

#### 4. 下一步>。

5. 将出现准备安装程序的窗口。

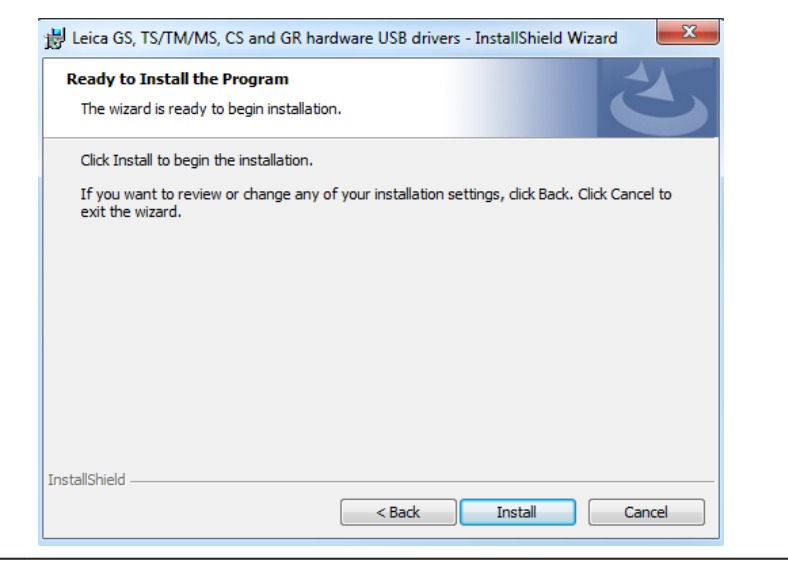

6. 安装。驱动将会安装到电脑中.

7. 将出现安装脚本向导完成的窗口。

8. 点击结束退出向导。

#### 通过 USB 电缆连接到电 脑步骤

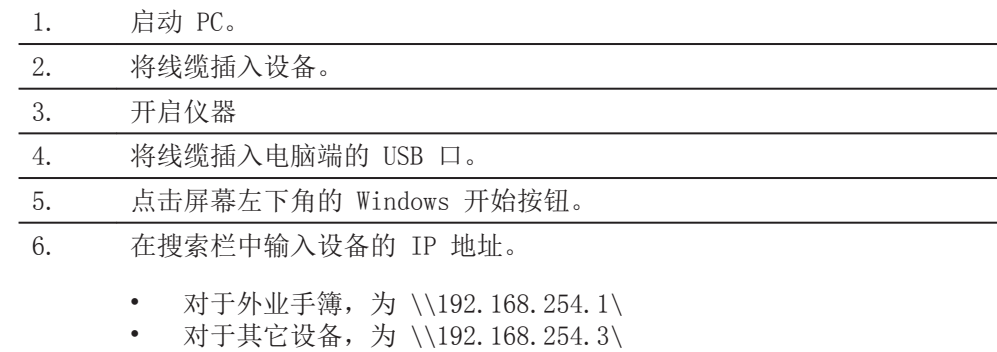

## 7. 点击 Enter 键。

打开一个浏览页面。你现在可以浏览仪器上的文件夹。

<span id="page-29-0"></span>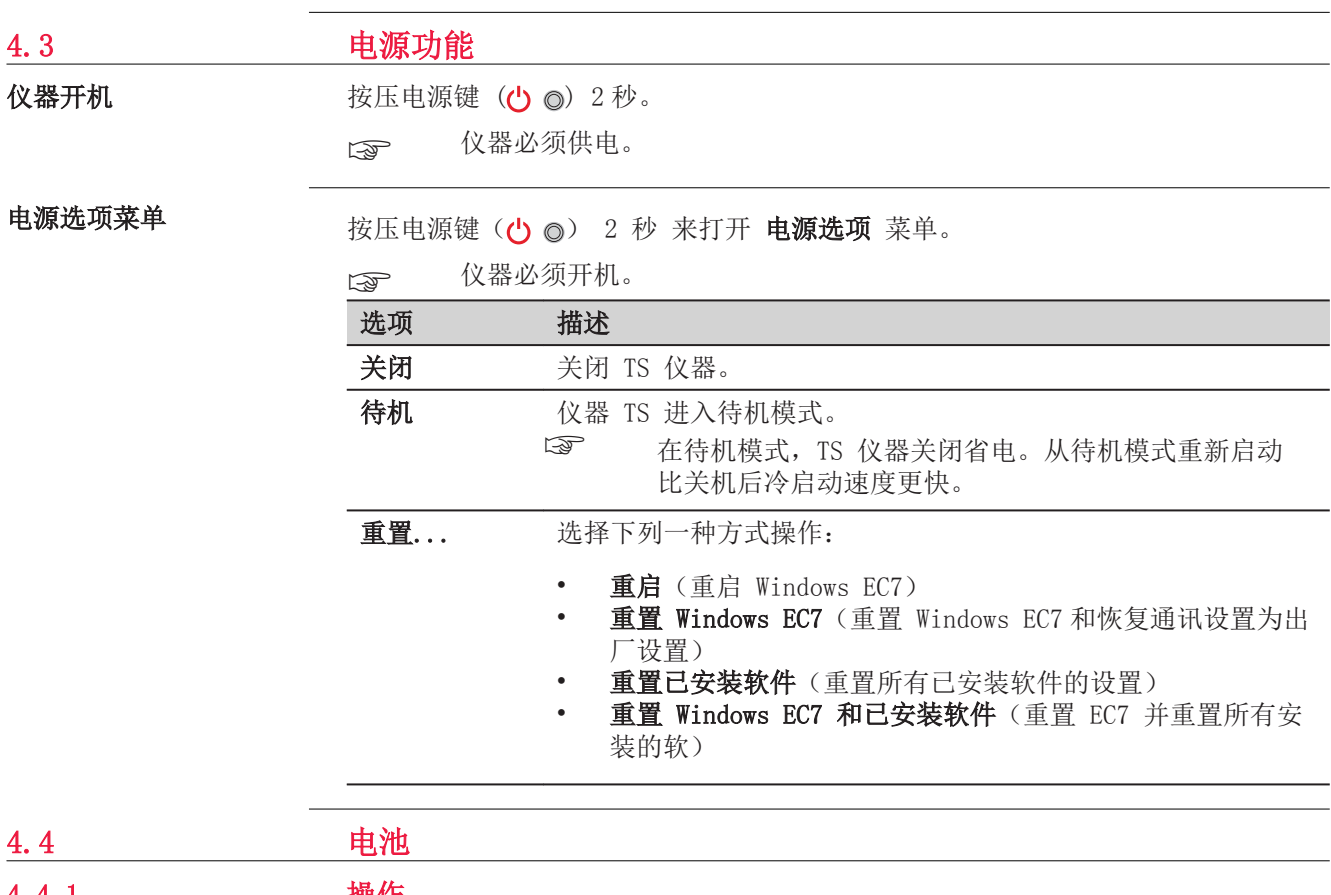

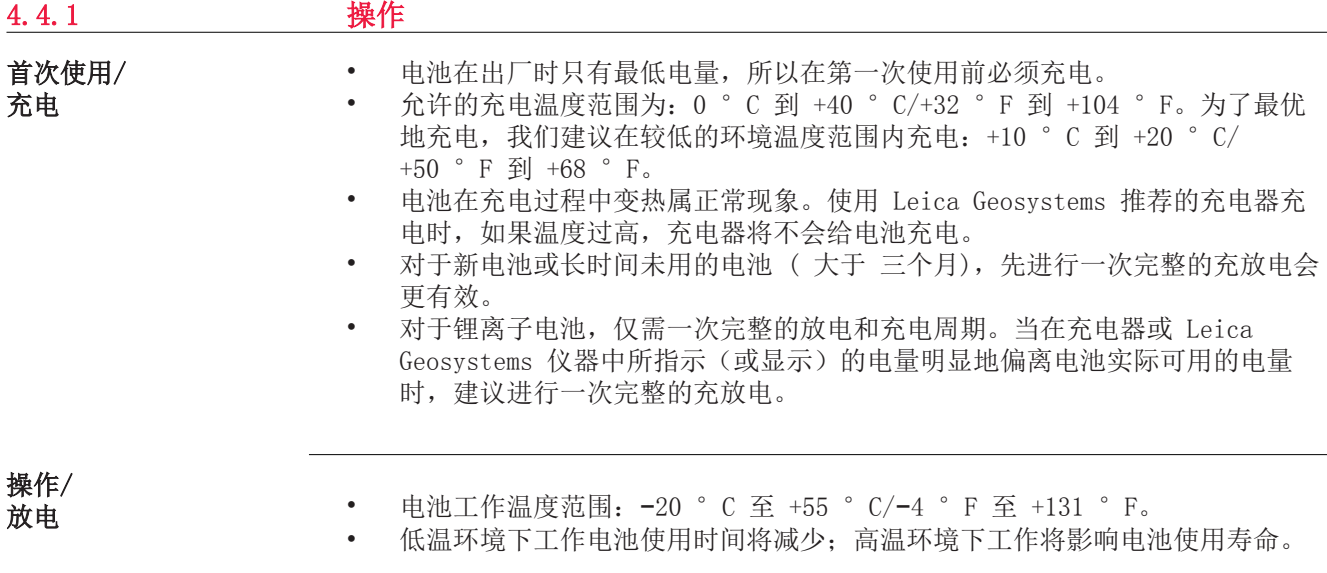

## <span id="page-30-0"></span>4.4.2 TS 仪器上的电池

#### 更换电池步骤

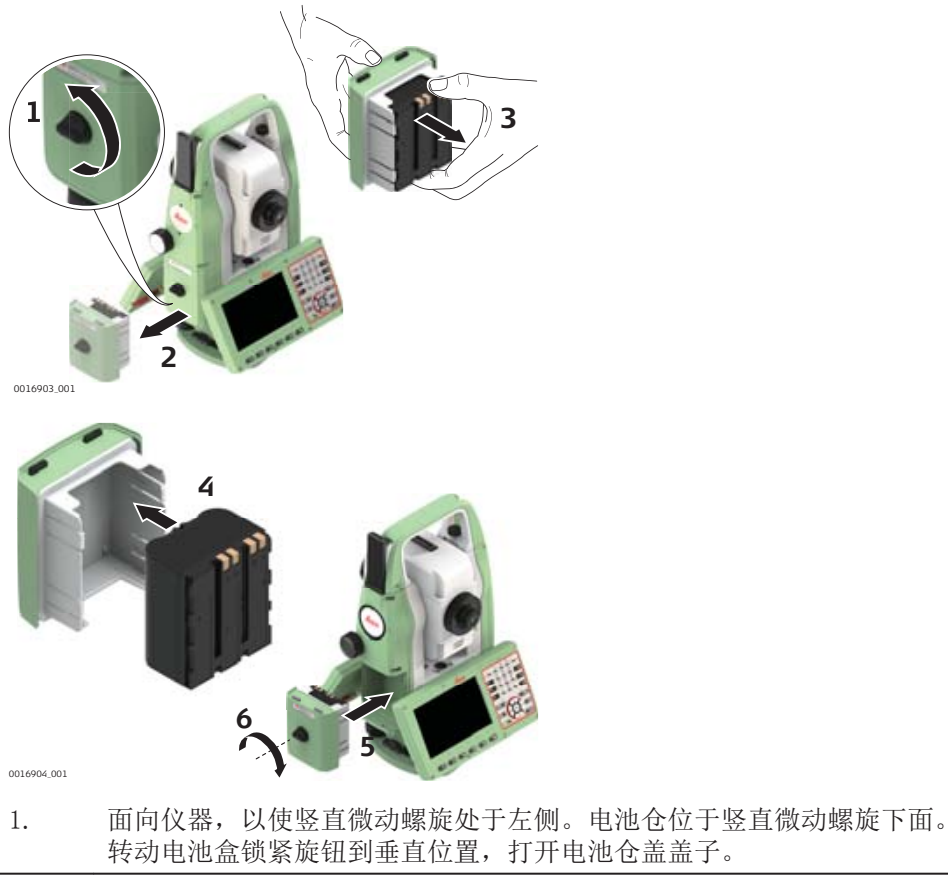

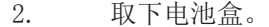

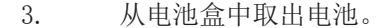

- 4. 在电池盒的内部显示出电池就位的示意符号。它将直观地帮助您正确地安 装电池。
	- 将电池装入电池盒,确保接触点朝外。按下电池固定就位。
- 5. 将电池盒放入电池仓中。推动电池盒直到它完全与电池仓吻合为止。
- 6. 转动电池盒锁紧旋钮以锁紧电池仓。确保锁紧旋钮被转到了它原先的水平 位置。

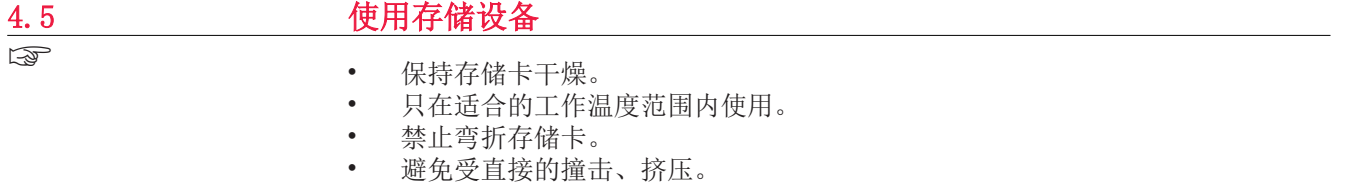

☞

不按下述指导操作可能会引起数据的丢失 和/或 对卡的永久性损害。

#### 插入和取出 USB 存储卡 步骤详解

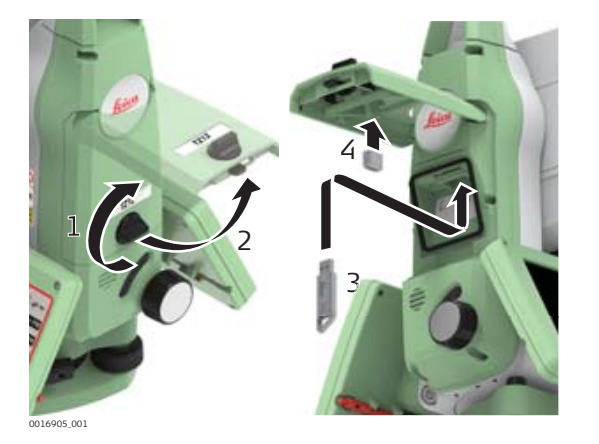

☞ USB 存储卡插入到仪器通讯侧盖的内置 USB 主端口上。

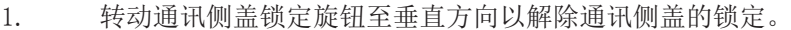

- 2. 打开通讯侧盖的盖子访问通讯端口。
- 3. 将 USB 存储卡 Leica logo 的一面朝上, 插入到 USB 主端口中, 直到卡 入到位。

☞ 不要强行将 USB 存储卡插入端口中。

- 4. 如果愿意的话可以将 USB 存储卡帽存放在通讯侧盖盖子的下面。
- 5. 关闭通讯侧盖盖子并转动锁定旋钮至水平位置以锁住通讯侧盖部件。
- 6. 如果想取出 USB 存储卡,只要打开通讯侧盖盖子并从端口拔出 USB 即 可。

#### 插入 SIM 卡步骤

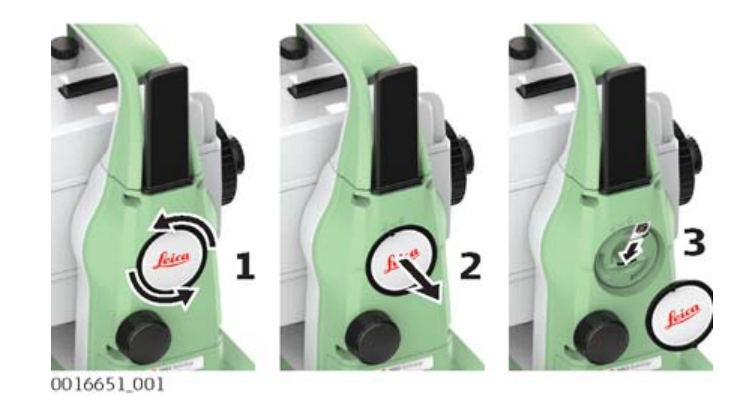

☞ 将 SIM 卡插入带有标志的盖子的后侧插槽,几乎位于外壳中心。

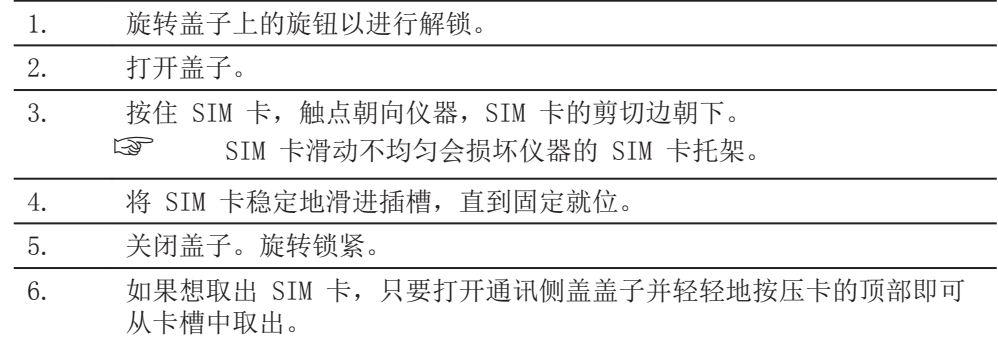

# <span id="page-32-0"></span>4.6 距离测量 - 正确观测注意事项 仪器中集成了一个 EDM。在所有的版本中,均可以采用望远镜同轴发射的可见红色 激光束测距。有两种 EDM 模式: • 棱镜测量 • 无棱镜测量 002410\_002 • 当启动距离测量时,EDM 会对光路上的物体进行测距。如果此时在光路上有临 时障碍物(如通过的汽车,或下大雨,雪或是弥漫着雾),EDM 所测量的距离 是到最近障碍物的距离。 • 确保激光束未被附近的物体反射,例如强反射体。 • 避免在进行无棱镜测量时干扰激光束。 • 不要使用 2 台仪器同时测量一个目标。 精确棱镜测量需要选择 单次 模式。 • 应该避免使用棱镜模式测量未放置棱镜的强反射目标,比如交通灯。这样的测 量方式即使获得结果也可能是错误的。 • 当启动距离测量时,EDM 会对光路上的物体进行测距。当测距进行时,如有行 人,汽车,动物,摆动的树枝等通过测距光路,会有部分光束反射回仪器,从 而导致距离结果的不正确。 当测程在 0-30 m 内, 或超过 300 m, 配合棱镜测量非常重要。 在实际操作中,由于测量时间通常很短,所以测量人员都能想办法来避免这种 不利情况的发生。 警告 由于激光安全使用规定以及观测精度要求,使用长测程无棱镜模式只允许使用测程 在 1000m (3300ft) 以外的棱镜上。 描述 无棱镜测量 棱镜测量

#### 用红色激光对棱镜测距

• 无棱镜 模式支持通过红色可见激光束测量超过标准棱镜 4.0 km 以上的距离。

激光配合反射片测距

- 激光也可以用于对反射膜片测距。为确保精度,红色激光束必须垂直于反射片 且必须调整好。
- 确保加常数对应所选目标(反射片)。

<span id="page-33-0"></span>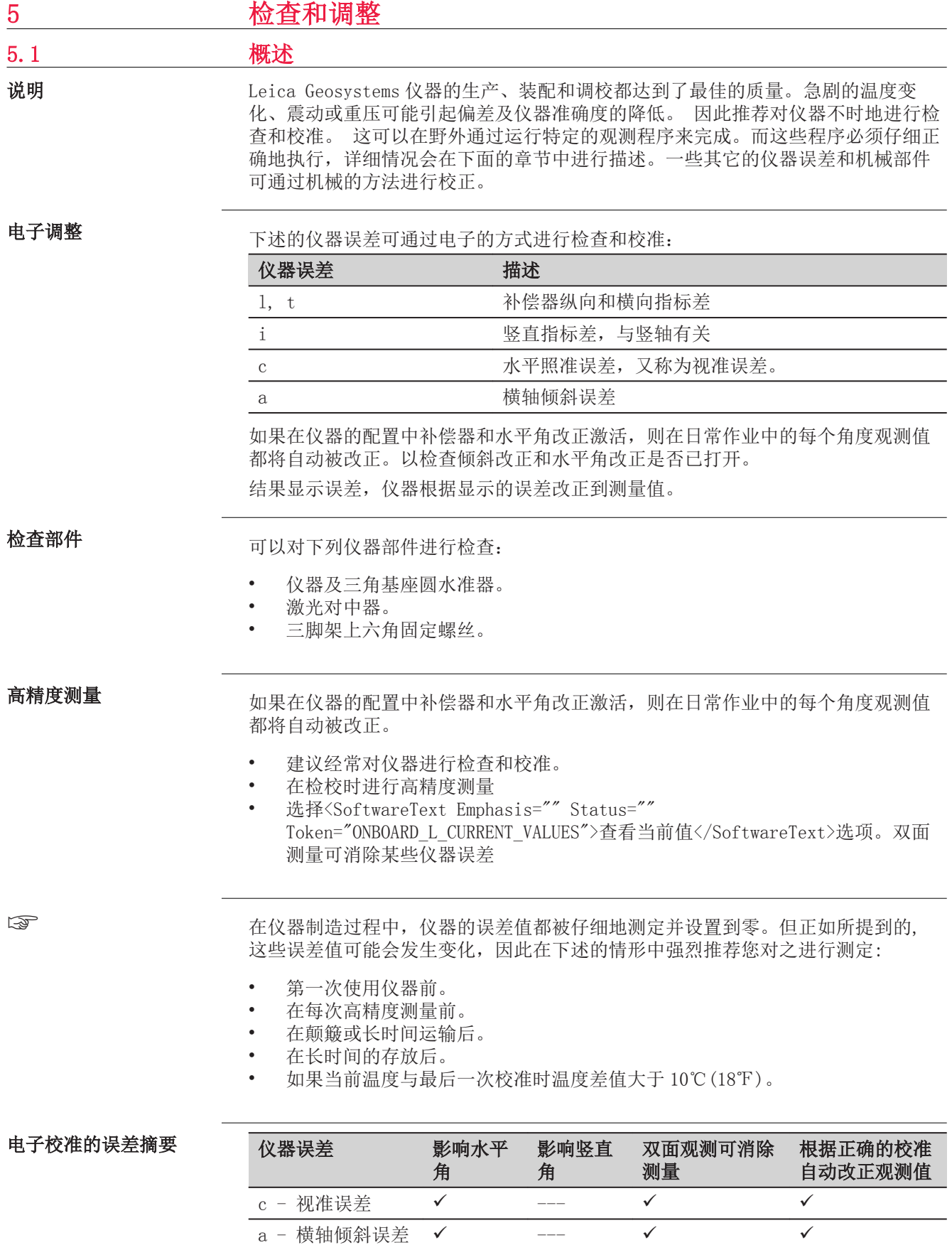

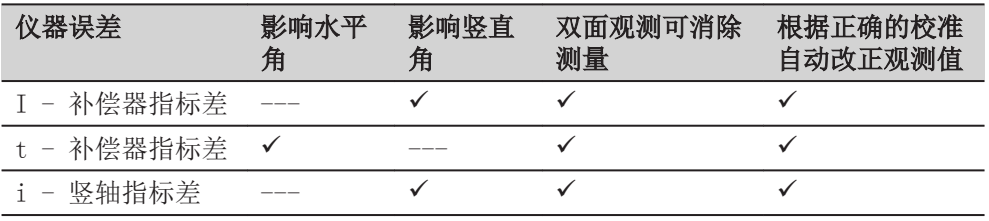

<span id="page-34-0"></span>5.2 准备工作

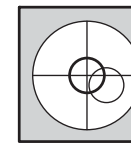

确定仪器误差前,请先使用电子气泡整平仪器。 三脚架,三脚基座,地面必须稳定和固定,避免震动和干扰。

☞

☞

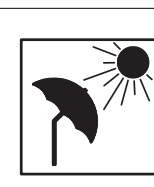

仪器必须避免阳光直射而引起过热。 建议避免强热流闪烁和空气扰动。<Symbol Format="Wingdings">? </Symbol>

☞

描述

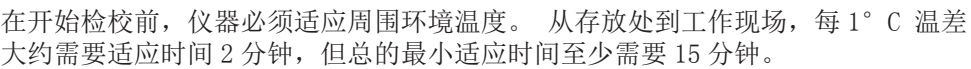

# 5.3 组合校准 (l,t,i,c)

组合校准程序在一个过程中测定下列的仪器误差:

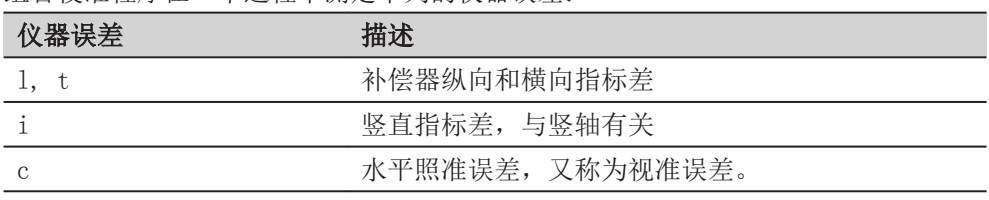

## 组合校准步骤:

下表解释了最常用的设置值。

- 1. Leica Captivate 主页: 设置\全站仪\检查&校准
- 2. 检查&校准
	- 选项选择:检校补偿器, 指标差, 视准差

## 3. 下一个

## 4. 面 I 测量

☞ 需要使用一个干净的 Leica 标准棱镜作为目标。不要使用 360° 棱镜

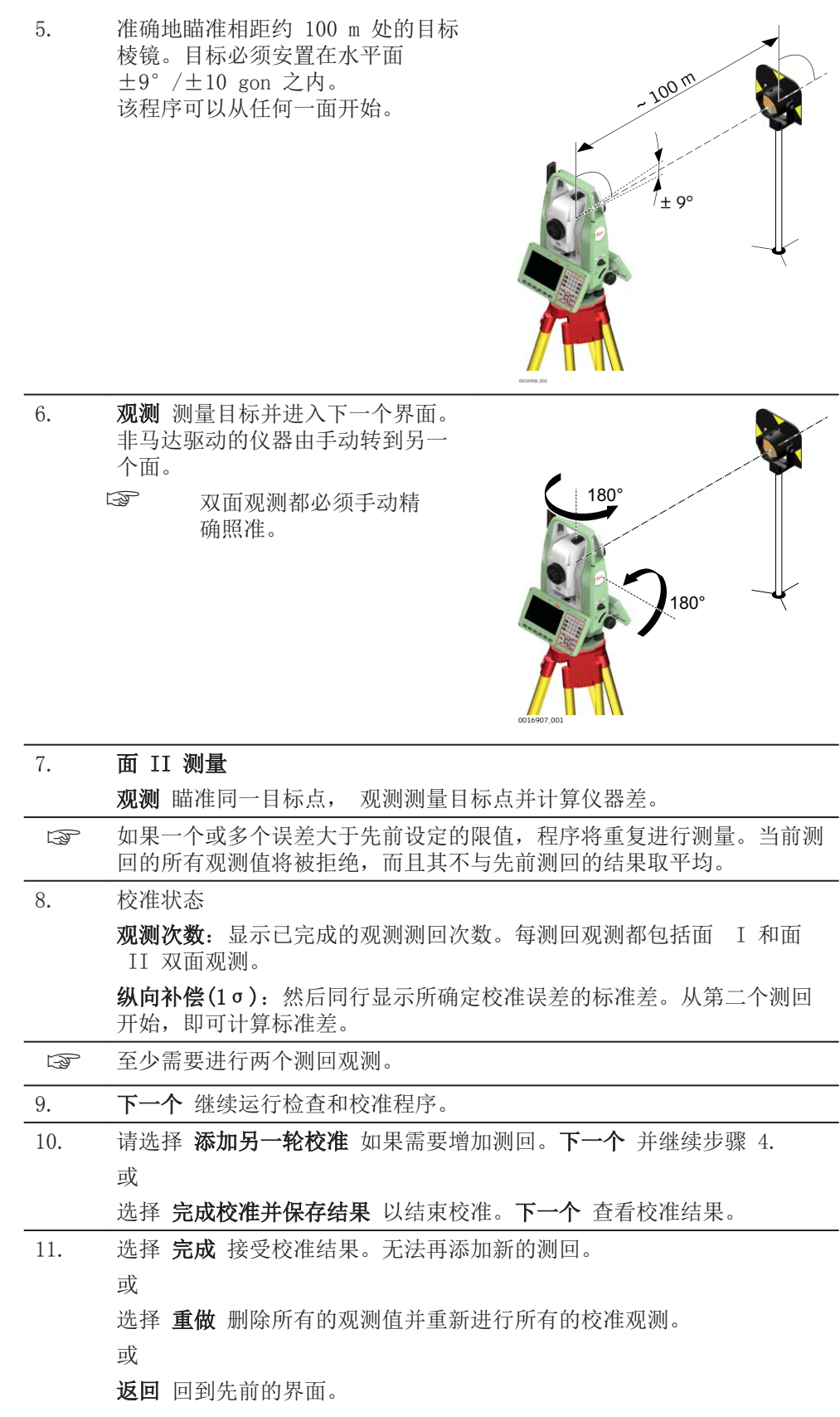

<span id="page-36-0"></span>下一步

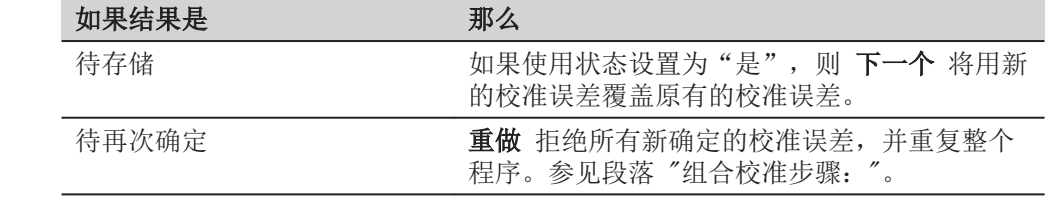

# 5.4 校准横轴倾斜误差

横轴倾斜误差指的是机械横轴和垂直于竖轴的视准线之间引起的偏差。该误差影响 水平角观测值。为了确定此误差,所瞄准的目标点位置必须位于水平面以上或以下靠 近的位置。 说明

## 开始本程序之前必须先确定水平照准误差值。

进入

☞

#### 1. Leica Captivate - 主页: 设置\全站仪\检查&校准 2. 检查&校准

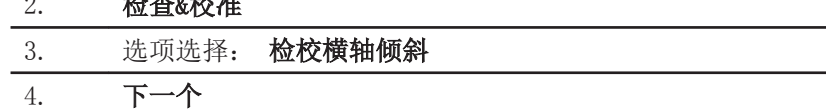

测定横轴倾斜误差的步骤

# 下表解释了最常用的设置值。

☞ 横轴倾斜误差校准前必须校准视准差 (c)

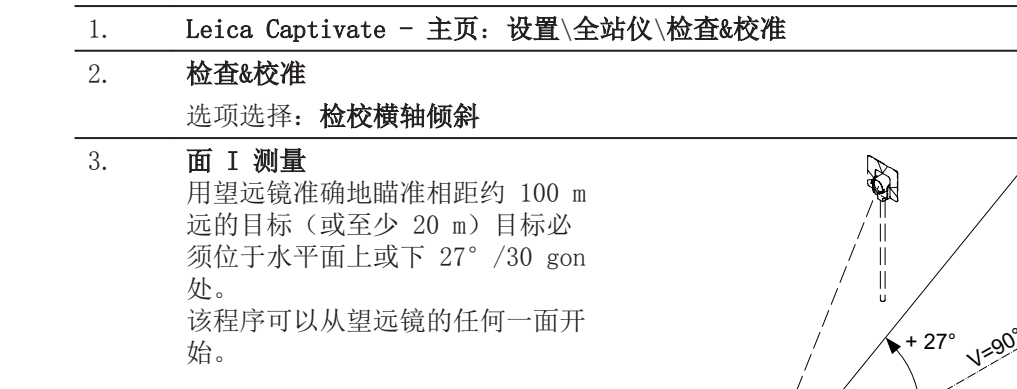

 $-27^\circ$ 

R).<br>Pr  $\begin{array}{c} \hline \end{array}$  $\frac{1}{2}$ 

0016916\_001

<span id="page-37-0"></span>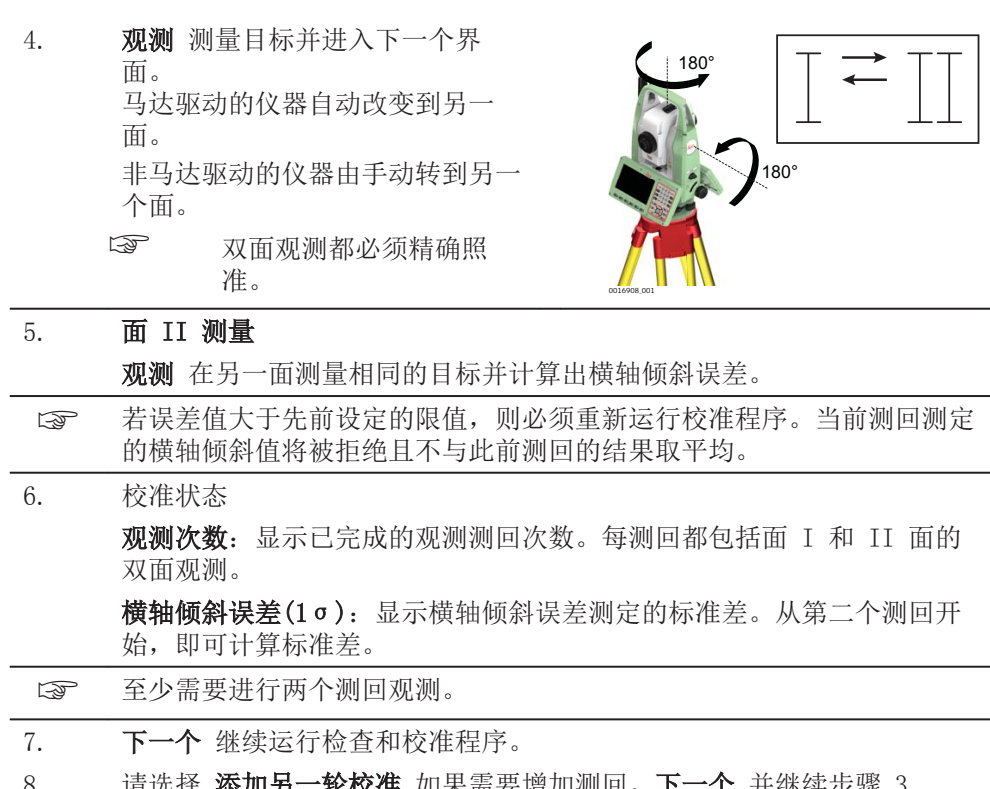

8. 请选择 **添加另一轮校准** 如果需要增加测回。下一个 并继续步骤 [3.](#page-36-0) 或

选择 完成校准并保存结果 以结束校准。无法再添加新的测回。下一个 查看校准结果。

9. 选择 完成 接受校准结果。无法再添加新的测回。

或

选择 重做 删除所有的观测值并重新进行所有的校准观测。

5.5 校准仪器的圆水准器和基座

#### 校准圆水准器步骤详解

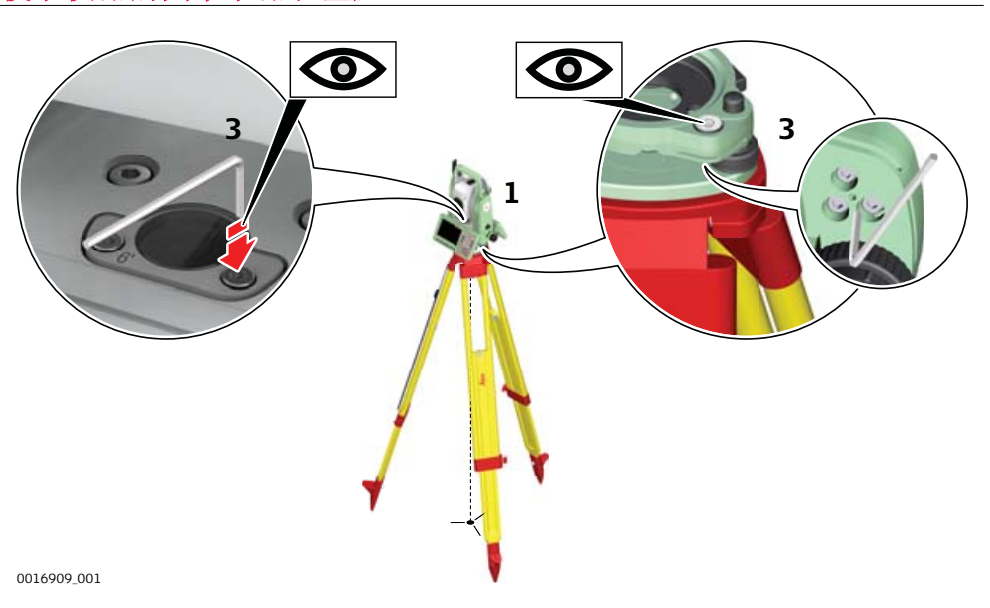

38 检查和调整

- <span id="page-38-0"></span>1. 安全的放置仪器到三角基座上,再放到三脚架上。
- 2. 利用电子水平指示泡,调整三角基座脚螺旋整平仪器。 选择 设置\全站仪\整平&补偿器 以进入 整平&补偿器 面板。
- 3. 检查仪器和三角基座上面的圆水准器位置。
- 4. a 如果两个圆水准器均为中心位置,则无需调整。

b 如果其中一个或两个都不在中心位置,按下面步骤调整:

仪器: 若气泡超出圆圈, 则使用内六角扳手调整校准螺丝使气泡居中。 慢慢转动仪器 200 gon (180°)。如果圆水准气泡不在中心,请重复校 准步骤。

三角基座: 若气泡超出圆圈, 则使用内六角扳手调整校准螺丝使气泡居 中。

☞ 校准之后,所有校准螺丝必须旋紧,不得有松动。

# 5.6 夜准棱镜杆上的圆水准器

校准圆水准器步骤详解

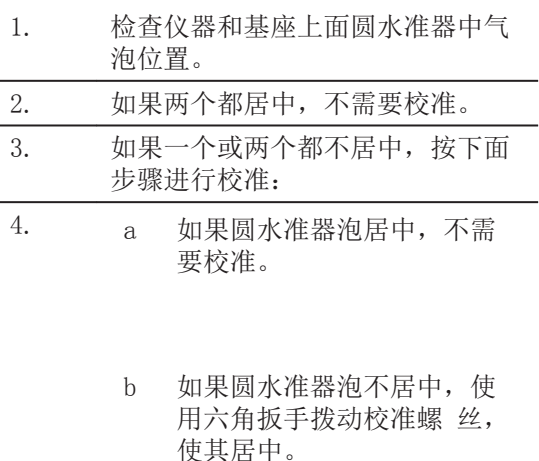

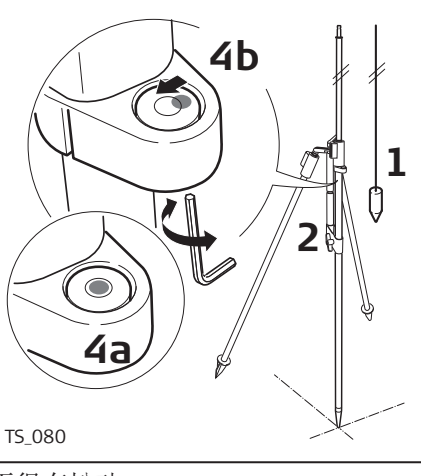

☞ 校准之后,所有校准螺丝必须旋紧,不得有松动。

5.7 检查仪器激光对中

☞

激光对中器安装在仪器竖轴中。 在正常的使用状况下,激光对中器不需要校准。 若由于外部影响而必须校准,则仪器需要返回到 Leica Geosystems 授权的维修中心 进行校准。

#### 检验激光对中器步骤

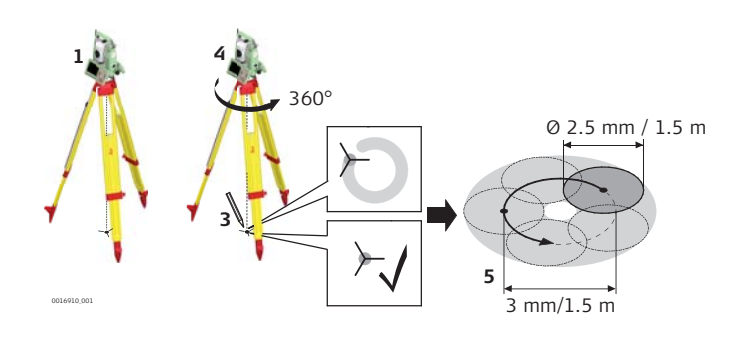

下表解释了最常用的设置值。

<span id="page-39-0"></span>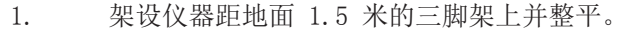

- 2. 选择 设置\全站仪\整平&补偿器 以进入 整平&补偿器 面板。 进入 整平&补偿器 界面后, 激光对中器将打开。校准激光对中器强度。
	- ☞ 激光对中器的检查应在一个光亮、平坦的水平面(如一张纸 上)上进行。

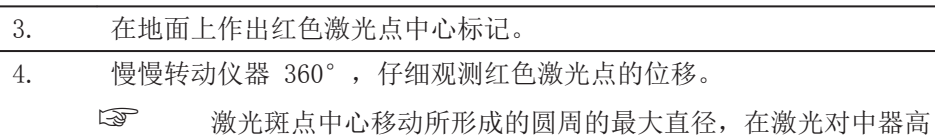

度为 1.5 m 时不应超过 3 mm。

5. 若激光点的中心有明显的圆周运动或距第一次标记点超过 3 mm,则需要 进行校正。请和与您最近的 Leica Geosystems 授权维修点。根据光亮程 度和表面情况不同,激光点的直径也会有差异。当激光对中器高为 1.5 m 时,激光点直径约为 2.5 mm。

#### 5.8 三脚架维修

拧紧水平校准螺丝 (d), 尽可能轻微地移动激光束 至标靶上部十字丝的右 侧。

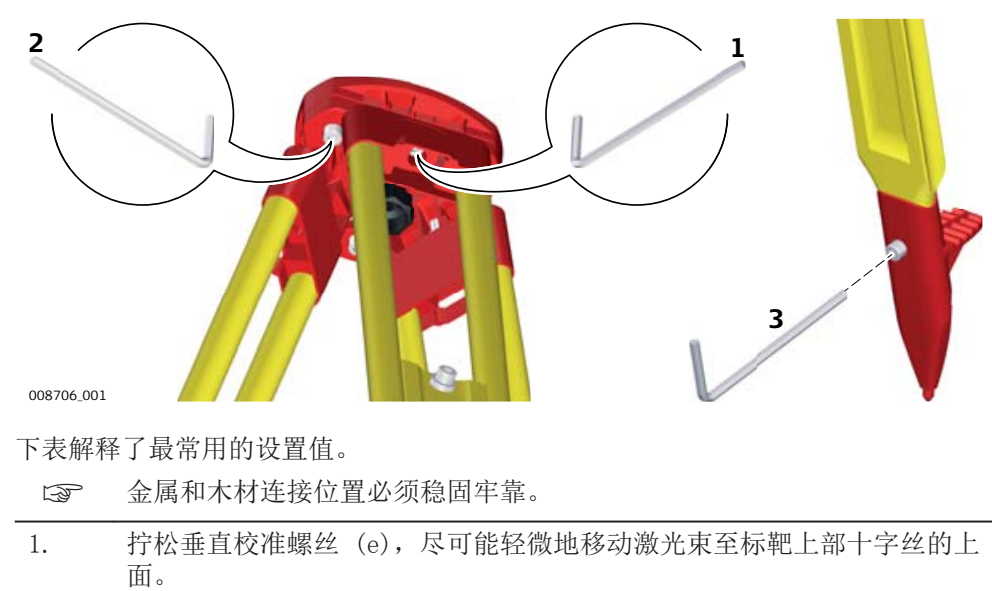

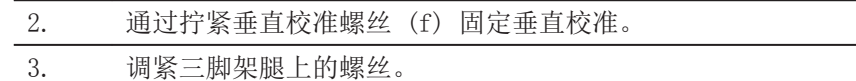

<span id="page-40-0"></span>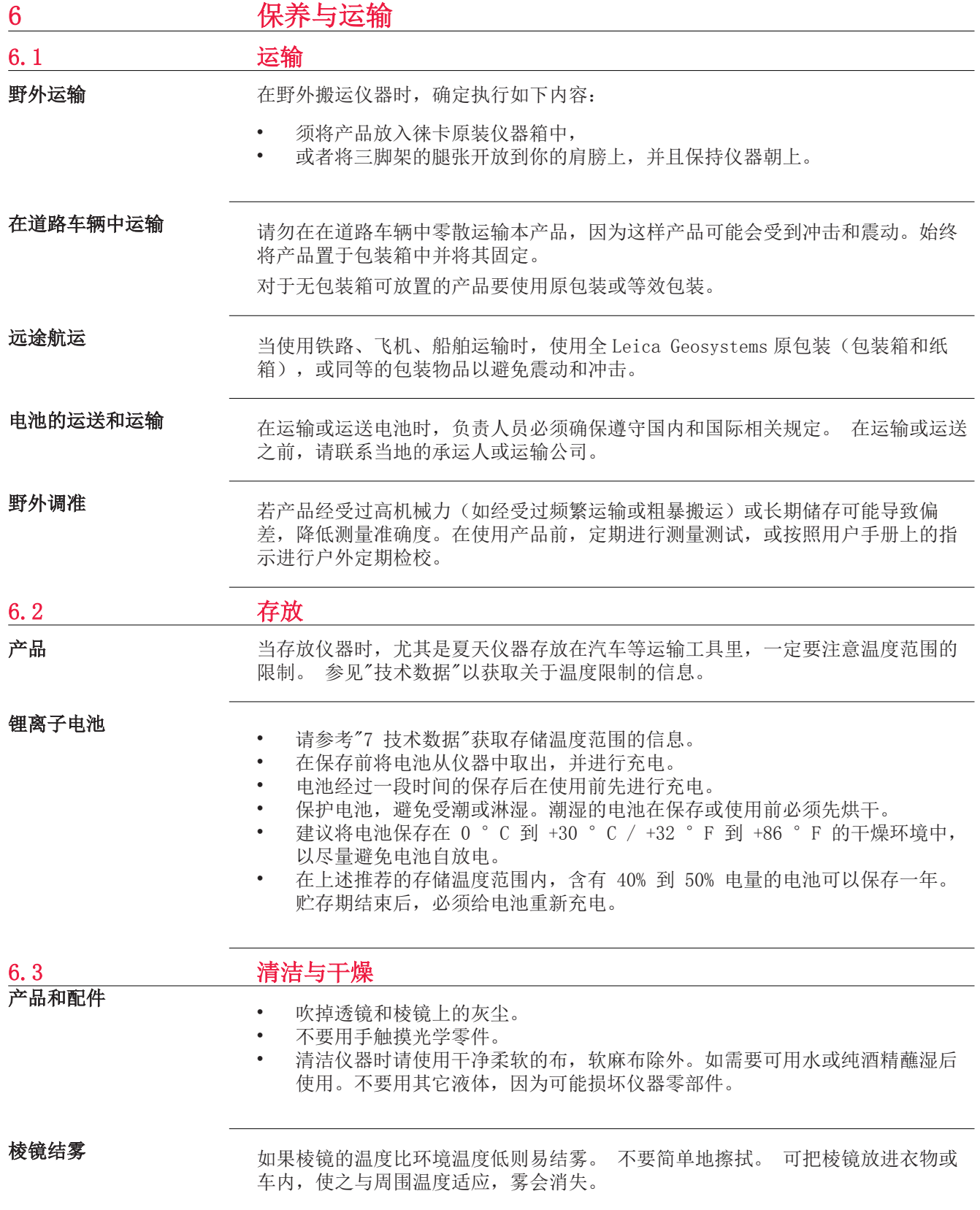

在温度不超过 40°C/104°F 的条件下,干燥仪器、运输箱、塑料泡沫以及其它配 件,然后清洁处理。打开电池盖,烘干电池仓。在达到完全干燥状态前,切勿重新 进行包装。在户外使用仪器时,要始终盖上运输箱。

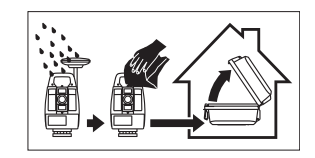

电缆和插头

保持插头清洁、干燥。吹去连接电缆插头上的灰尘。

# <span id="page-42-0"></span>7 技术数据

# 7.1 角度测量

精度

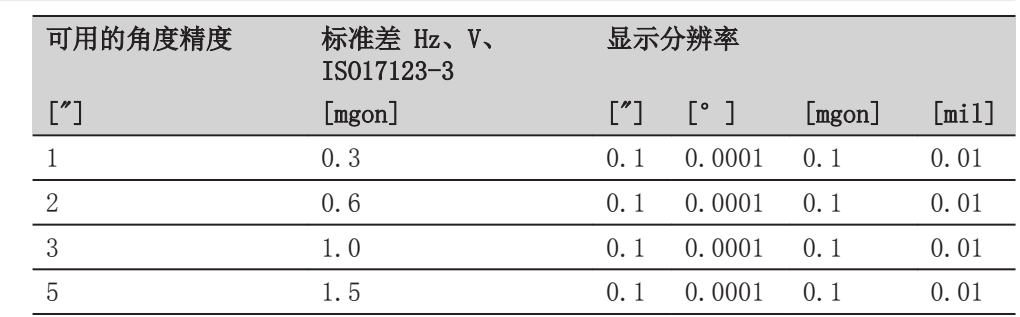

### 特性

绝对,连续,对径传感器设置。每 0.1 到 0.3 s 刷新一次。

# 7.2 有棱镜距离测量 测程

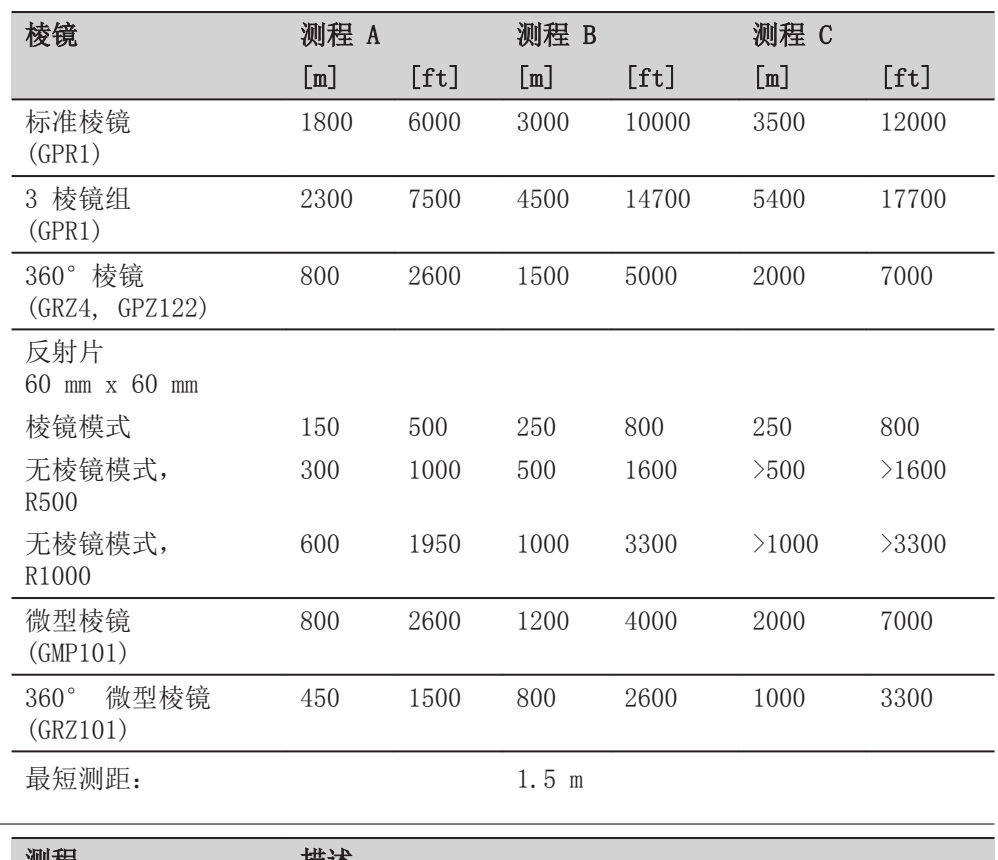

# 大气条件

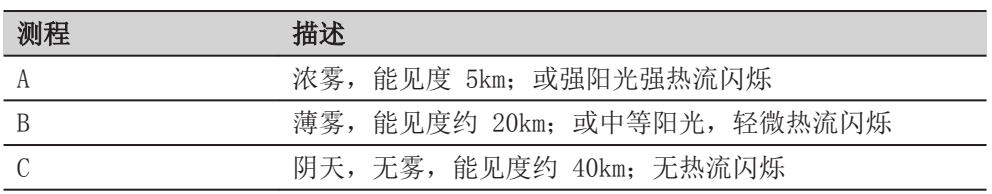

精度

精度指测量标准棱镜。

<span id="page-43-0"></span>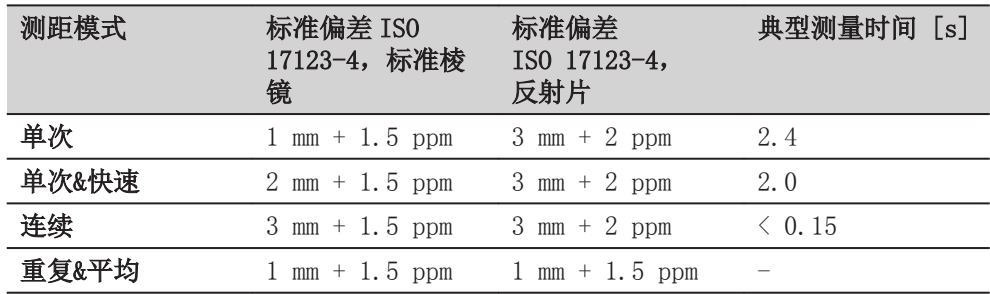

测距光束中断,强热流闪烁及在光束路径上有移动物体都会引起精度指标的偏差。 最小显示分辨率为 0.1 mm。

特性

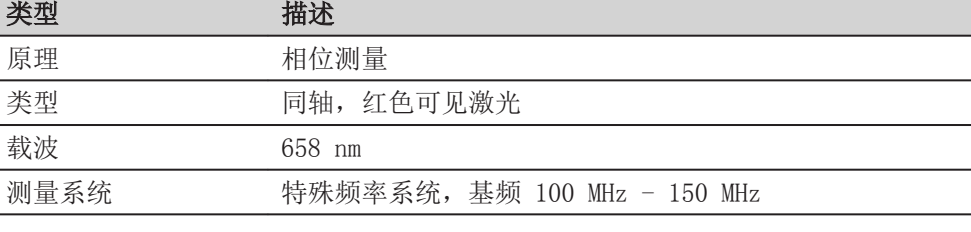

测程

# 7.3 无棱镜测距 (无棱镜模式)

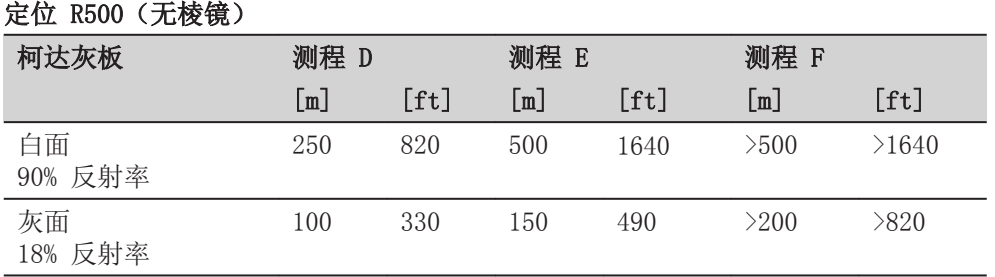

# 定位 R1000(无棱镜)

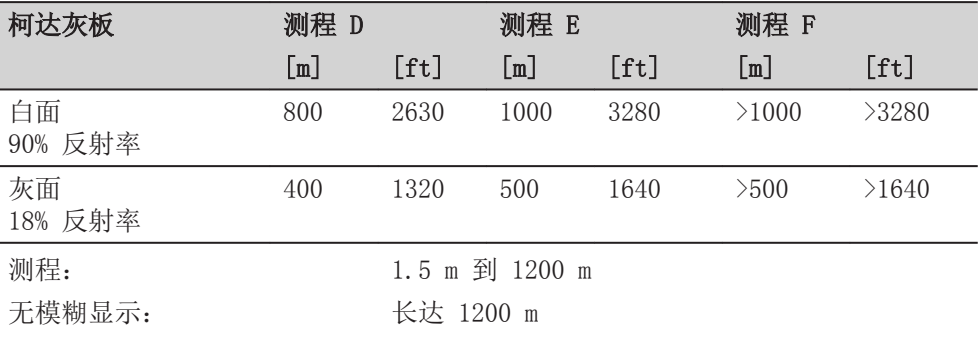

# 大气条件

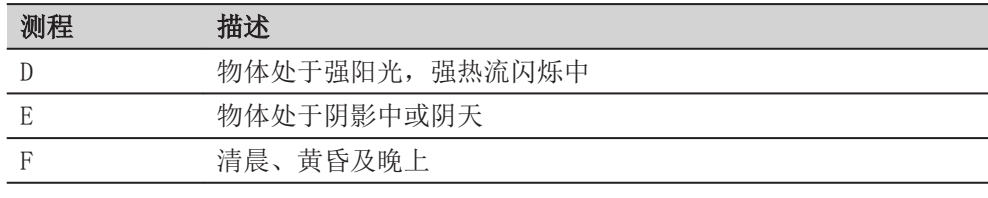

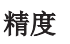

特性

 $7.4$ 

大气条件

精度

特性

测程

<span id="page-44-0"></span>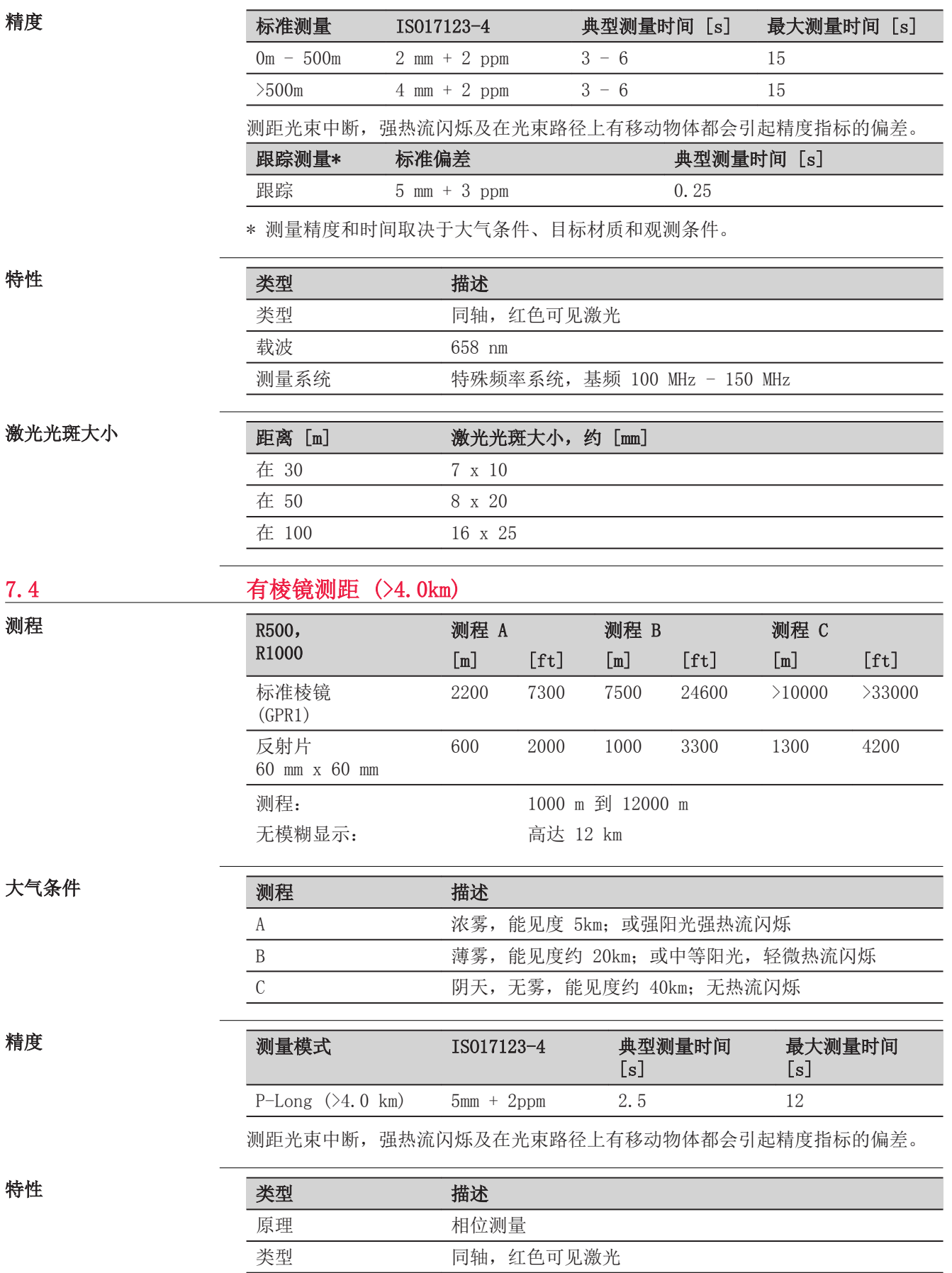

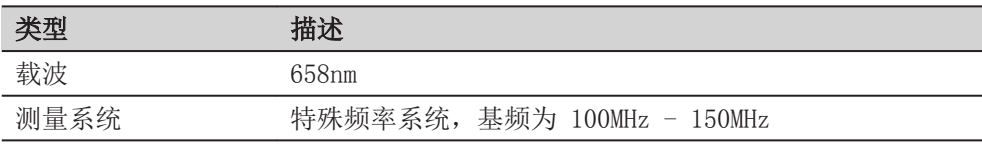

# <span id="page-45-0"></span>7.5 遵循国家规定

# 7.5.1 TZ12

符合国家规定

#### • FCC 第 15 部分 (仅适用于美国)

• 据此,Leica Geosystems AG 宣称该型号无线电设备 TZ12 符合 2014/53/EU 指令和其他适用的欧盟指令。 若要查阅 EU 一致性声明的全部文本,您可访问下列网址:[http://](http://www.leica-geosystems.com/ce) [www.leica-geosystems.com/ce。](http://www.leica-geosystems.com/ce)

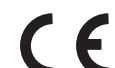

根据欧盟 2014/53/EU (RED) 指令,1 类设备可以在市场上销售,并 投入服务而不受任何 EEA 成员国的限制。

- 若 FCC 第 15 部分或 2014/53/EU欧盟指令未涵盖某些国家的其他规定, 则 在这些国家使用和操作前需首先获得其批准。
- 日本无线电法和日本通信商业法。 • 该设备符合日本无线电法(電波法)和日本通信商业法(電気通信事業法) 规定。
	- 严禁擅自更改本装置(一旦拆开,保修无效。)。

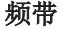

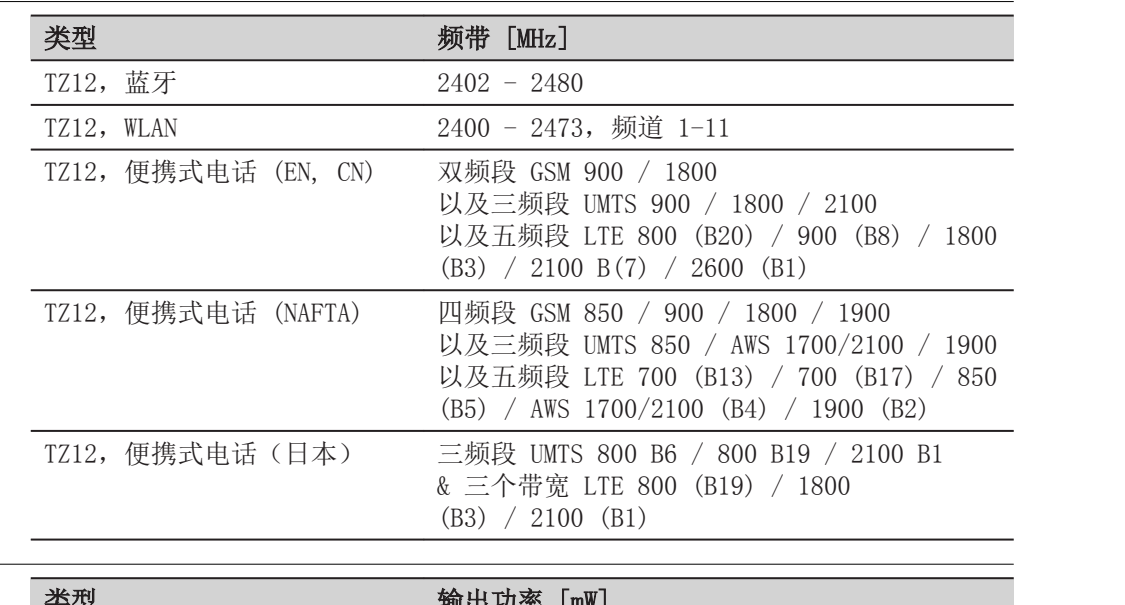

输出功率

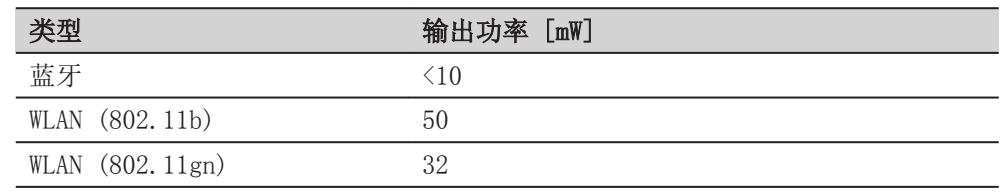

天线

<span id="page-46-0"></span>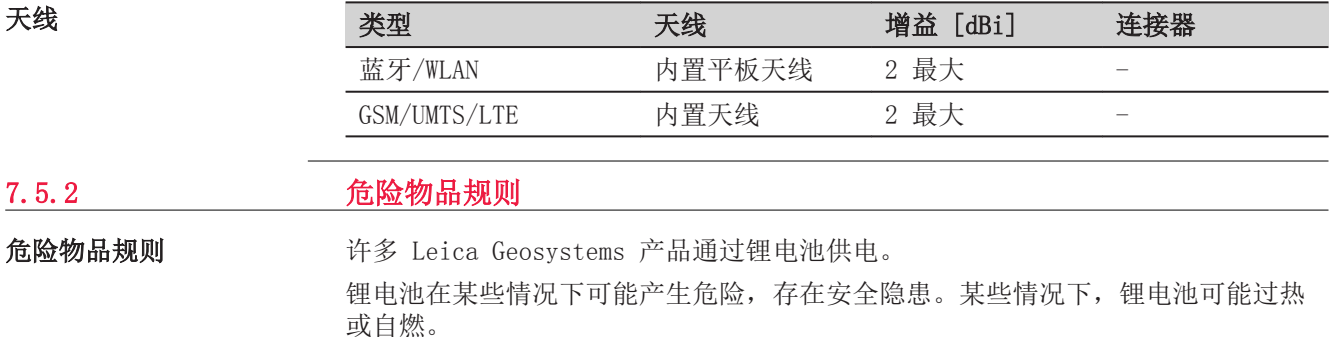

- $\Box$  将含锂电池的 Leica 产品带进机舱需遵守 IATA 危险物品规则。
- ☞ Leica Geosystems 制定了"怎样运输带锂电池的 Leica 产品"和"怎样 托运带锂电池的 Leica 产品"的指南。在运输 Leica 产品时, 我们建议 您阅读网页上的指南 ([http://www.leica-geosystems.com/dgr\)](http://www.leica-geosystems.com/dgr),确保您遵守 IATA 危险物品规 则,正确地运输 Leica 产品。
- $\mathbb{R}$  严禁将损坏或故障电池带上飞机。因此,确保带上飞机的电池处于安全状 态。

7.6 产品常规技术参数

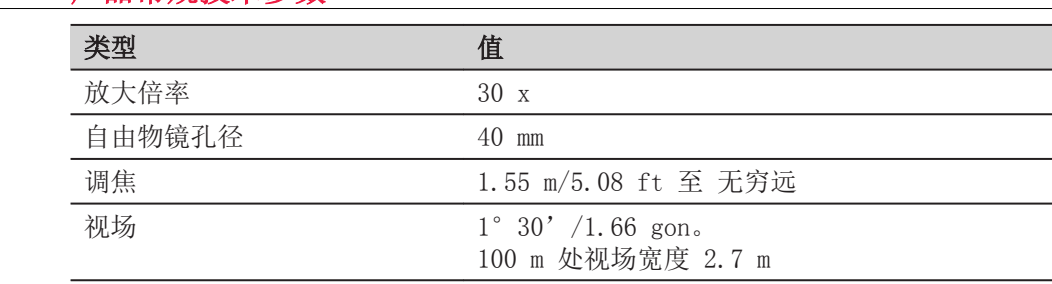

补偿

望远镜

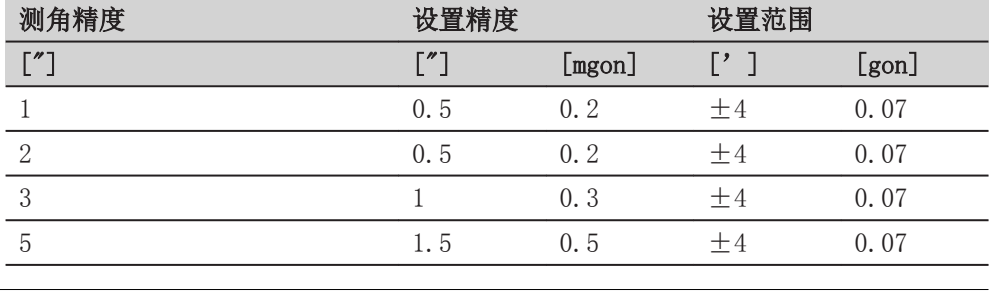

等级

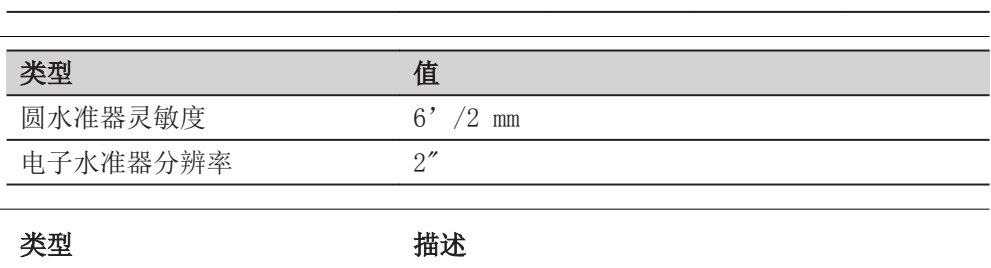

控制设备

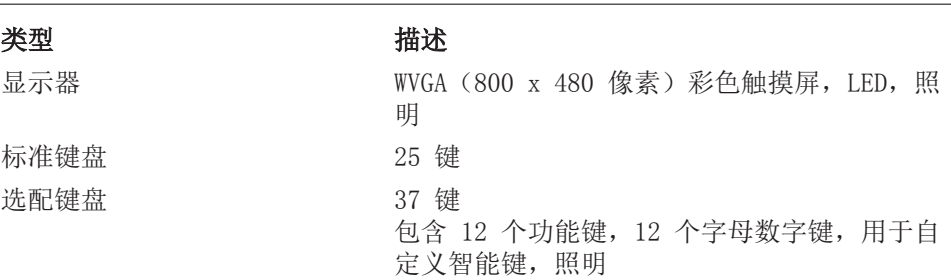

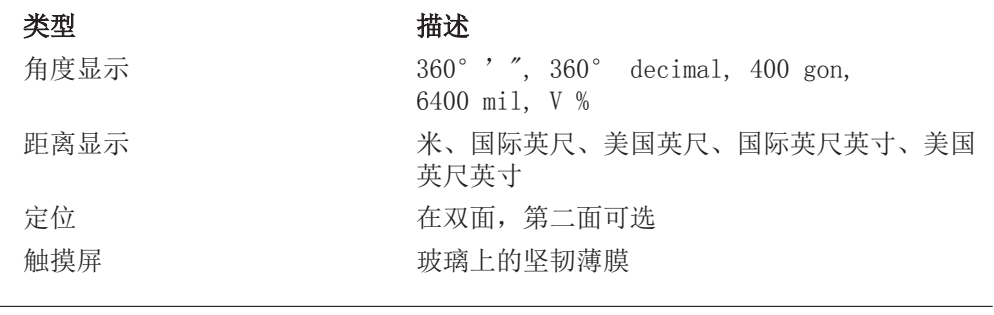

# 仪器端口

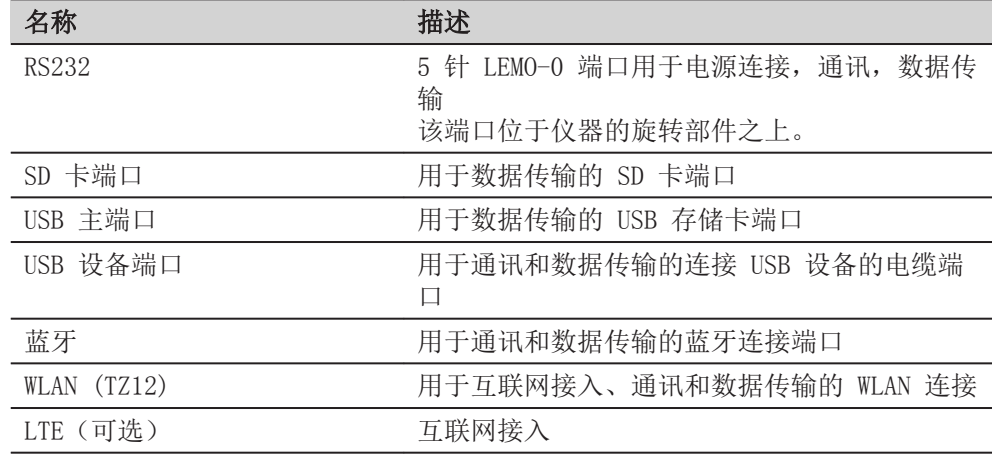

# 5 针 LEMO-0 端口的针分 配

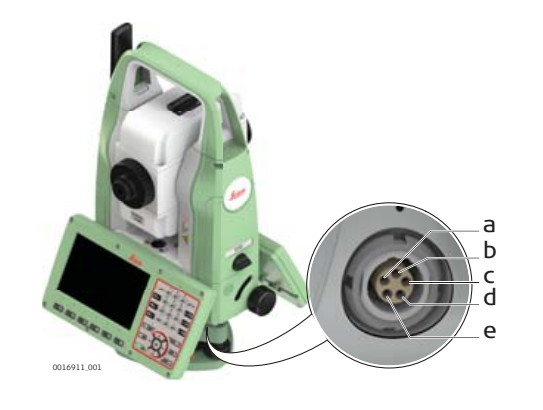

- a 针 1:输入功率 b 针 2:不使用
- c 针 3:信号接地
- d 针 4:RxD
	- ..<br>(RS232, 接收数据, 入口)
- e 针 5:TxD
	- (RS232,传输数据,出口)

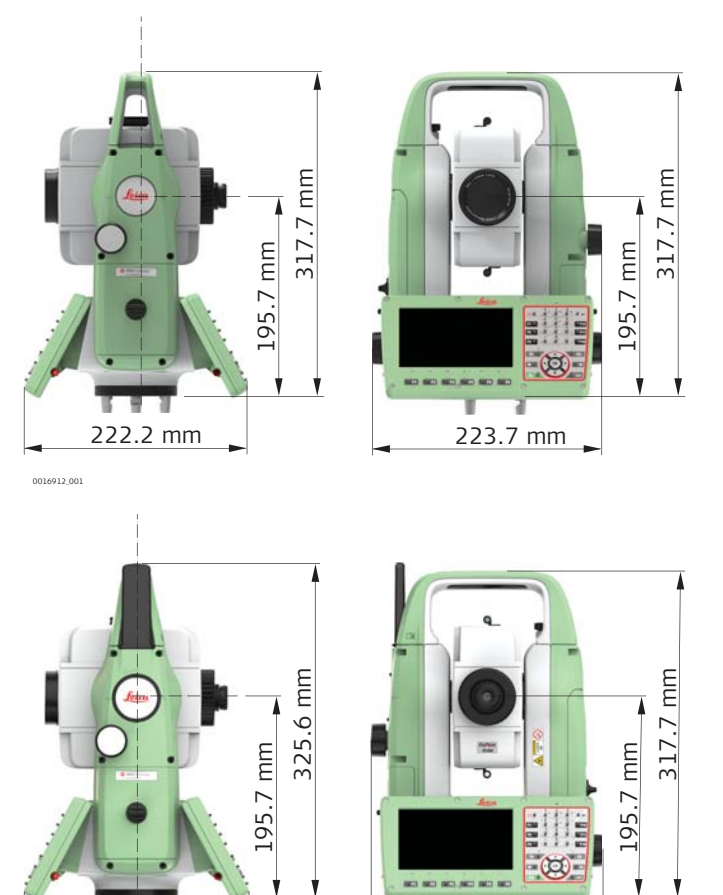

222.2 mm

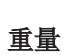

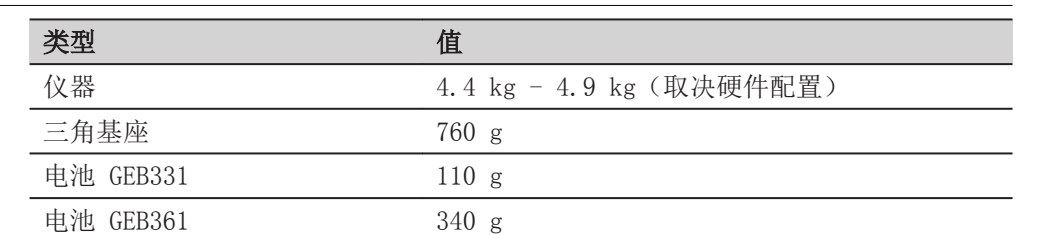

 $\overline{\mathbf{u}}$ 

ŦĨ

# 横轴倾斜高度

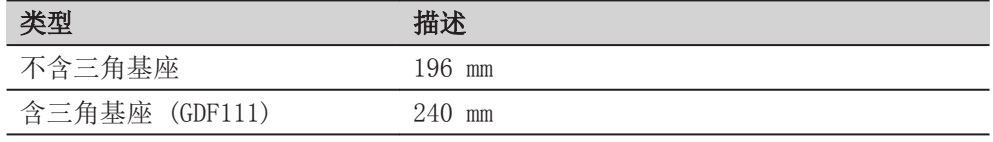

## 记录

#### 数据可以记录在 SD 卡或者内存中。

0016913\_001

 $W = W$ 

π

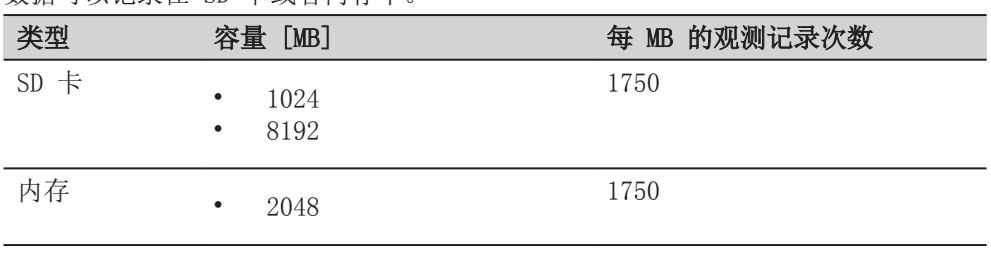

#### 自动调高对中器

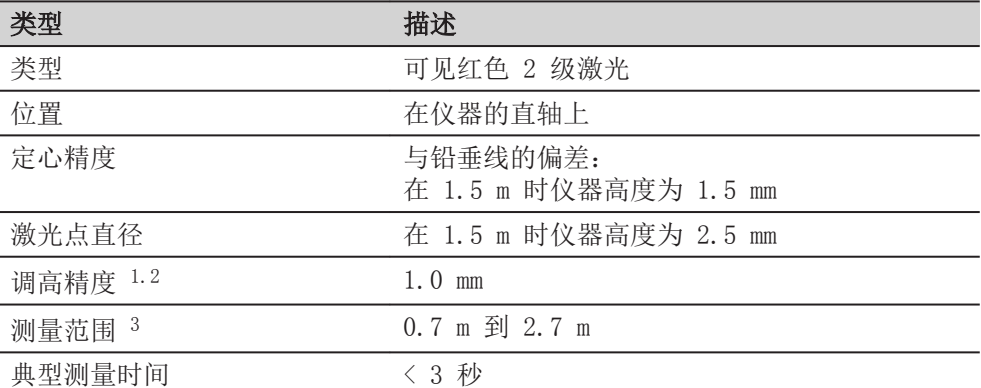

1 测量范围的标准差 (1 sigma)

- 2 物体处于阴影中或阴天,柯达灰卡(18% 反射率),平衡三角基座脚螺旋
- 3 仪器在横轴倾斜上的高度
- ☞ 避免盖玻璃落灰。
- ☞ 避免视线障碍。整个光斑需要在目标之上。
- ☞ 为实现最佳性能,请使用全新的 Leica 三脚架。对于原有三脚架来说, 建议对螺钉进行升级。

#### 电源

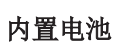

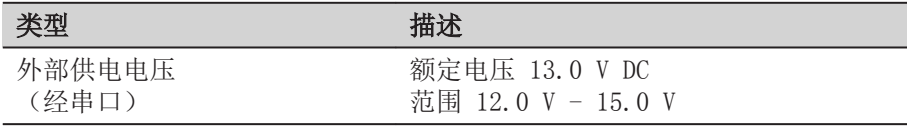

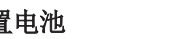

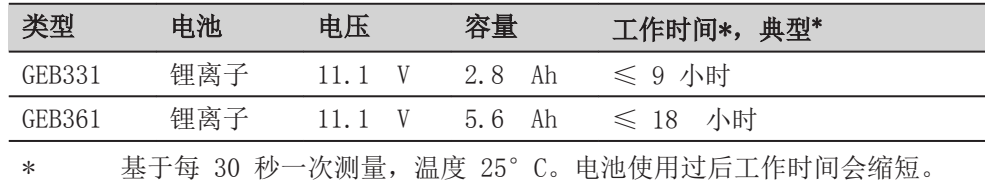

#### 环境指标

## 温度

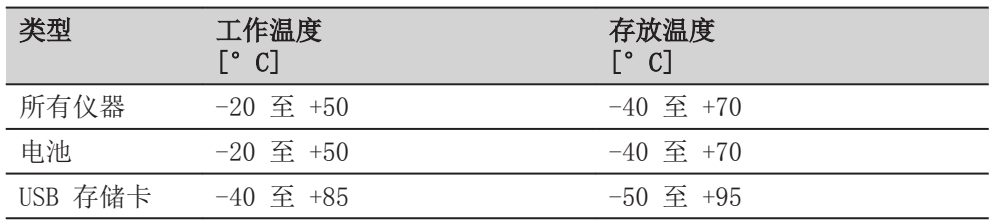

# 防水,防尘和防沙

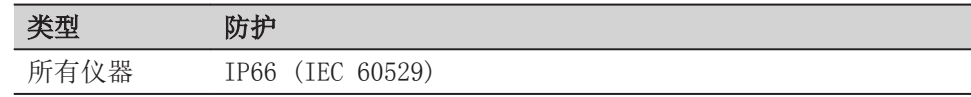

### 防潮

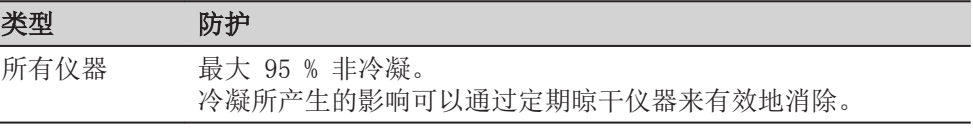

#### 工作温度 [°C] 储存温度 [°C]

 $-35$  到 +50  $-40$  到 +70

<span id="page-50-0"></span>棱镜

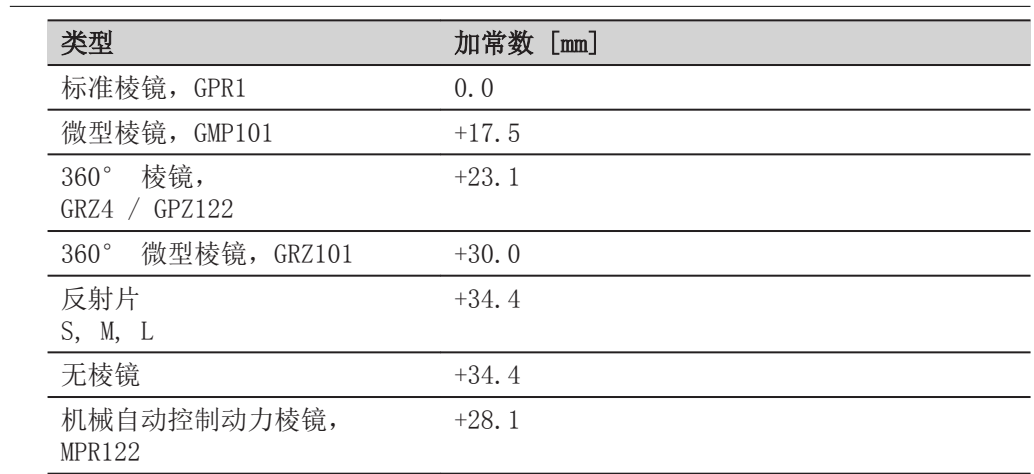

电子导向光 EGL

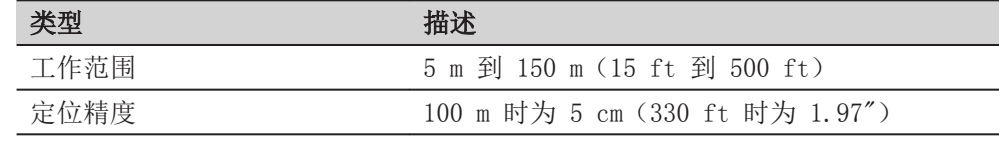

自动改正

执行下列自动改正:

- 视准误差
- 横轴倾斜误差
- 地球曲率影响
- 竖轴倾斜
- 竖直指标差
- 折射率
- 补偿器指标差
- 度盘偏心差

# 7.7 比例改正

比例改正的应用

通过加入比例改正, 降低与距离成比例误差的影响。

- 大气改正
- 归算到海平面改正
- 投影变形改正

大气改正 ΔD1

如果在测量时加入了相应于主要大气条件的改正并以 ppm, mm/km 来表示比例改正, 则所显示的倾斜距离将是经过改正后的正确值。

大气改正包括:

- 气压
- 气温
- 相对湿度

若进行最高精度的距离测量,则大气改正必需精确到 1ppm 的准确度。必须精确测 定:

- 气温到 1°C
- 气压到 3 mbar
- 相对湿度到 20 %

空气湿度

若气候极度湿热,则空气的湿度将影响距离测量。 对于高精度的测量, 必需测量相对湿度并连同气压和气温一起加入到改正中。

大气湿度改正

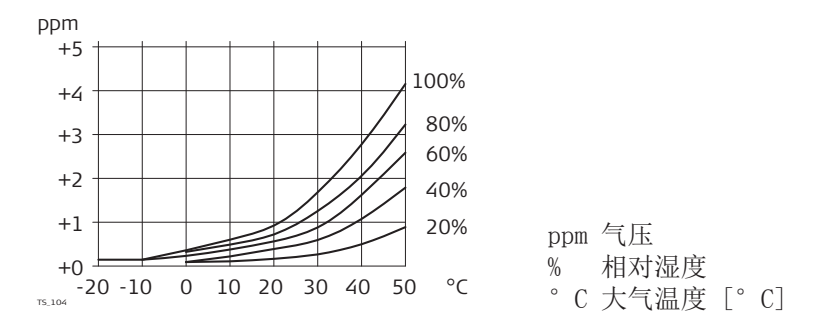

指数 n

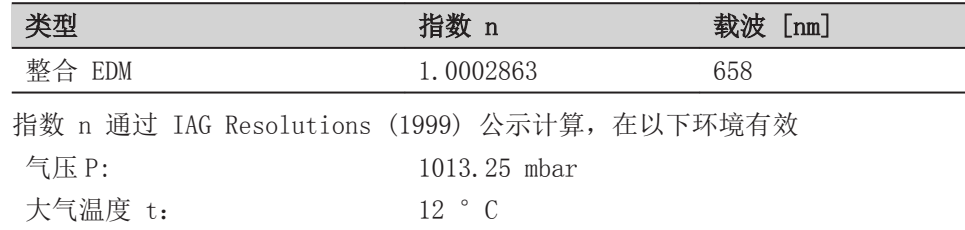

公式

用于可见红色激光的公式

· 10x 4.126 · 10-4 · h - 0.29535 · p <sup>Δ</sup>D1= 286.338 - 002419\_002 DD<sup>1</sup> 大气改正 [ppm] p 气压 [mbar] t 大气温度 [°C] h 相对湿度 a 1 273.15 x (7.5 \* t/(237.3 + t)) + 0.7857 若 60% 相对湿度的基本值一直被 EDM 使用,则在计算大气改正时可能产生的最大 误差为 2 ppm,2 mm/km。

相对大气湿度 h: 60 %

#### 归算到海平面  $\Delta D_2$

DD2 的值总是为负并且由下列公式计算而来:

$$
\Delta D_2 = -\frac{H}{R} \cdot 10^6
$$
\n
$$
\Delta D_2 = \frac{H}{R} \cdot 10^6
$$
\n
$$
\Delta D_2 = \frac{H}{R} \cdot 10^6
$$
\n
$$
\Delta D_2 = \frac{H}{R} \cdot 10^6
$$
\n
$$
\Delta D_2 = \frac{H}{R} \cdot 10^6
$$
\n
$$
\Delta D_2 = \frac{H}{R} \cdot 10^6
$$
\n
$$
\Delta D_2 = \frac{H}{R} \cdot 10^6
$$
\n
$$
\Delta D_2 = \frac{H}{R} \cdot 10^6
$$
\n
$$
\Delta D_2 = \frac{H}{R} \cdot 10^6
$$
\n
$$
\Delta D_2 = \frac{H}{R} \cdot 10^6
$$
\n
$$
\Delta D_2 = \frac{H}{R} \cdot 10^6
$$
\n
$$
\Delta D_2 = \frac{H}{R} \cdot 10^6
$$
\n
$$
\Delta D_2 = \frac{H}{R} \cdot 10^6
$$
\n
$$
\Delta D_2 = \frac{H}{R} \cdot 10^6
$$
\n
$$
\Delta D_2 = \frac{H}{R} \cdot 10^6
$$

投影变形的大小取决于在特定国家所使用的投影系统,一般由国家正式提出的系统 皆可用。下述公式对于圆柱投影都是有效的,如高斯- 克吕格投影:

$$
\Delta D_3 = \frac{X^2}{2R^2} \cdot 10^6
$$

- $\Delta D_3$  投影变形改正 [ppm]
- X 东坐标值,即距比例因子为 1 的中央 子午线的距离 [km]
- R 6.378  $*$  10<sup>6</sup> m

在那些比例因子不统一的国家, 该公式不能直接应用。

<span id="page-52-0"></span>大气改正 °C

根据气温 [ ℃ ],气压 [mb] 和高程 [m] 在相对湿度 60% 时计算的大气改正以 ppm 为单位。

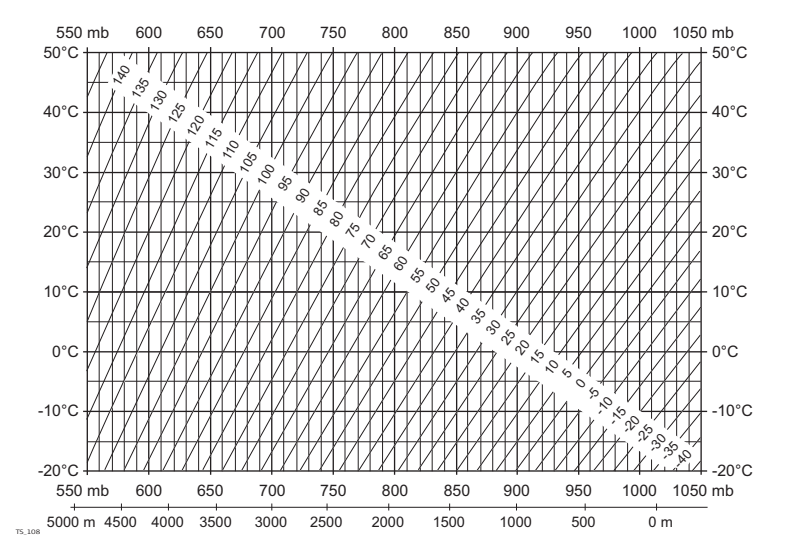

#### 大气改正 °F

根据气温 [ ° F ], 气压 [inch Hg] 和高程 [ft] 在相对湿度 60% 时计算的大气 改正以 ppm 为单位。

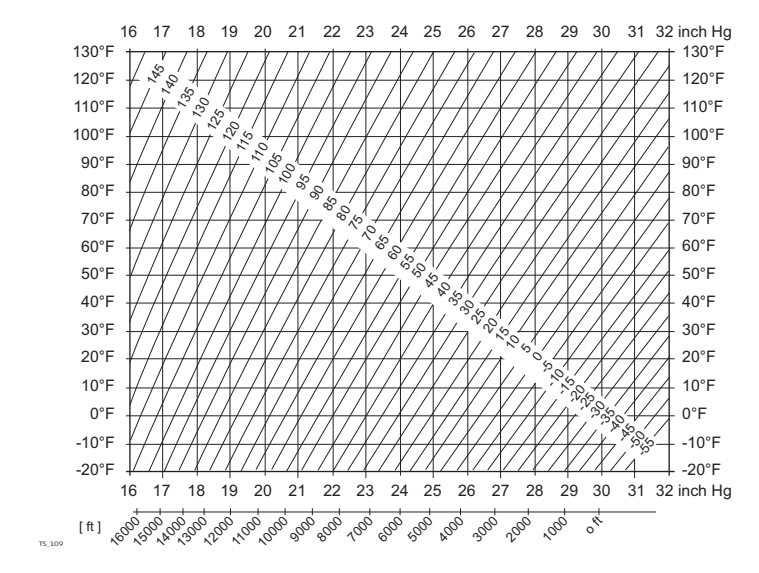

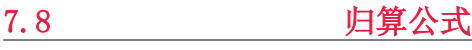

相关归算公式适用于所有类型反射片的测量:

反射片类型

- 到棱镜
- 到反射片
- 无棱镜测量

斜距 - 改正

#### 可用格式取决于仪器。

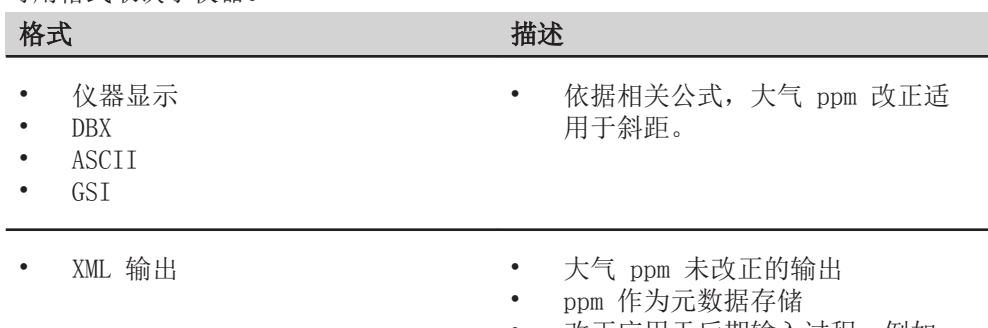

• 改正应用于后期输入过程,例如 Leica Infinity

a 平均海平面 b 仪器 c 反射目标 ⊿ 斜距 △ 平距 △ 偏置

公式

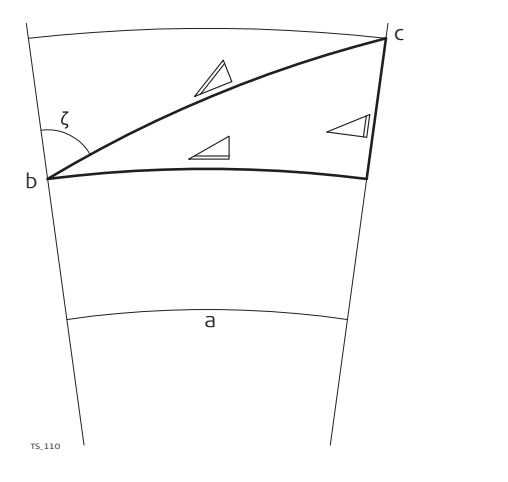

仪器根据下面公式计算斜距、平距和高差:

 $\mathcal{Q} = D_0 \cdot (1 + ppm \cdot 10^{-6}) + AC$ 

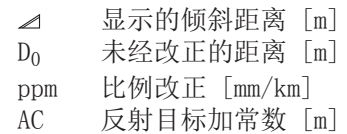

 $\angle$  = Y - A  $\cdot$  X  $\cdot$  Y TS\_112  $\angle$  = X + B · Y<sup>2</sup> TS\_113 水平距离 [m]  $\blacktriangle$ 高差 [m]  $\blacktriangle$  $Y \qquad \qquad \angle \ast \vert \sin \zeta \vert$  $X \t\t \leq \cos \zeta$ z 竖盘读数 A  $(1 - k / 2) / R = 1.47 * 10^{-7} [m^{-1}]$ B  $(1 - k) / (2 * R) = 6.83 * 10^{-8} [m^{-1}]$ k 0.13(平均折光系数) R 6.378  $*$  10<sup>6</sup> m (地球半径)

地球曲率 (1/R) 和平均折光系数 (k) 将自动纳入到平距和高程计算中。计算的平 距与测站高程有关,与反射目标高程无关。

测距平均值程序

测距平均值程序中,会显示以下值:

- D 斜距作为所有观测值的算数平均值
- s 单次测量的标准差
- n 可记录的观测值数

计算值如下:

$$
\overline{D} = \frac{1}{n} \cdot \sum_{i=1}^{n} D_i
$$

- TS\_114
- 斜距作为所有观测值的算数平均值  $\overline{D}$
- Σ 总和
- D<sup>i</sup> 单个斜距测量
- n 可记录的观测值数

$$
s = \sqrt{\frac{\sum_{i=1}^{n} (D_i - \overline{D})^2}{n-1}} = \sqrt{\frac{\sum_{i=1}^{n} D_i^2 - \frac{1}{n} (\sum_{i=1}^{n} D_i)^2}{n-1}}
$$
  
\ns  $\equiv$  # $\wedge$  # $\overline{D}$  # $\overline{D}$  # $\wedge$  # $\overline{D}$  # $\wedge$  # $\overline{D}$  # $\wedge$  # $\overline{D}$  # $\wedge$  # $\overline{D}$  # $\wedge$  # $\overline{D}$  # $\wedge$  # $\overline{D}$  # $\overline{D}$  # $\wedge$  # $\overline{D}$  # $\overline{D}$ 

距离的算术平均值的标准差 Sp 可按如下方式计算:

 $S_{\overline{D}} = \frac{S}{\sqrt{n}}$  $\mathbb{S}_{\overline{\mathbb{D}}}$ 距离的算术平均值的标准差 s 单次测量的标准差 n 可记录的观测值数

<span id="page-56-0"></span>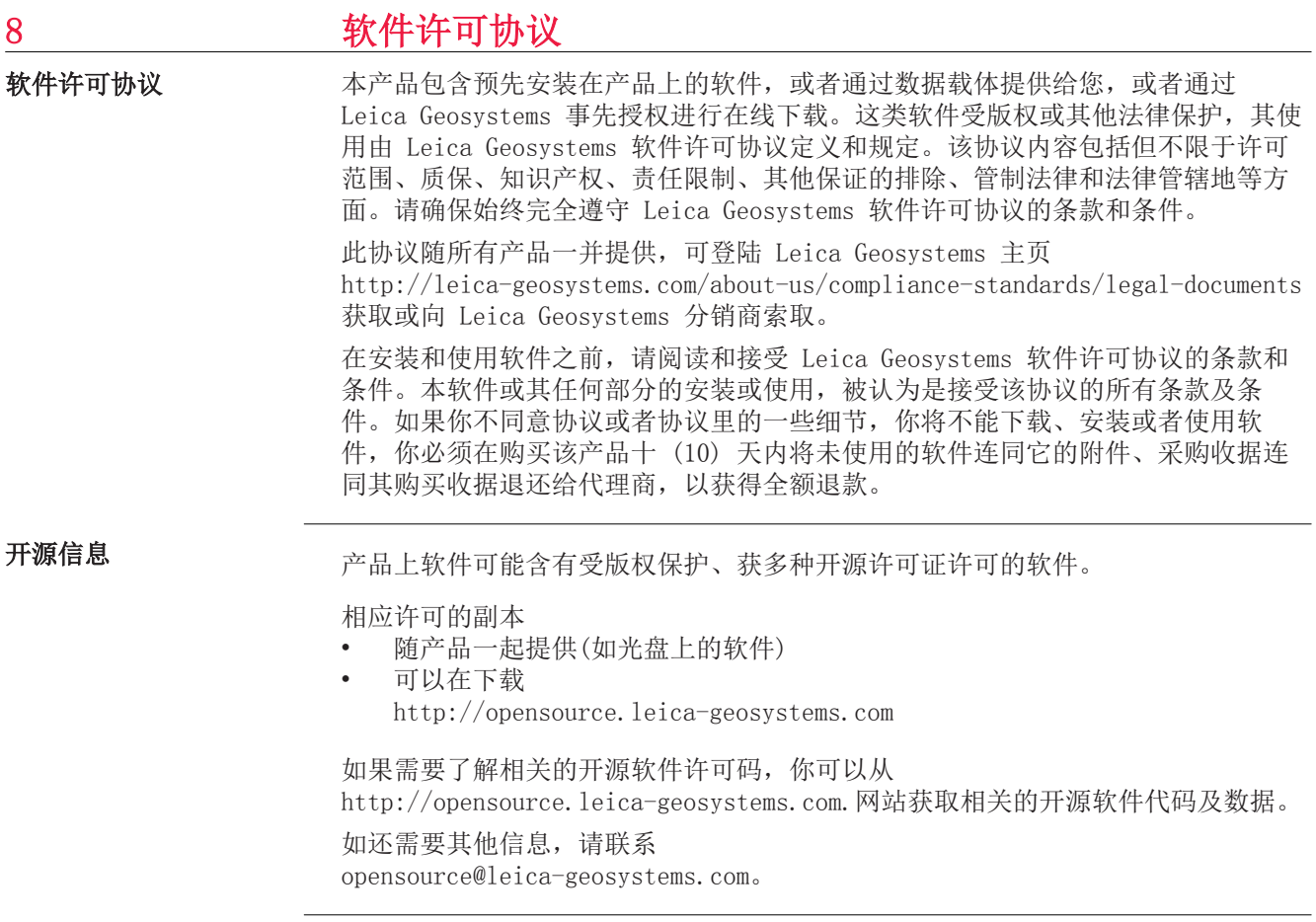

# 849724-1.1.0zh

原文 (849724-1.1.0en) 在瑞士出版 © 2018 Leica Geosystems AG, Heerbrugg, Switzerland

#### Leica Geosystems AG

Heinrich-Wild-Strasse CH-9435 Heerbrugg 瑞士 电话 +41 71 727 31 31

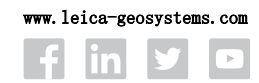

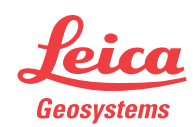